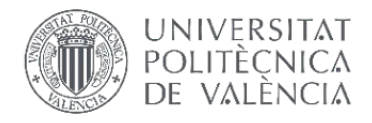

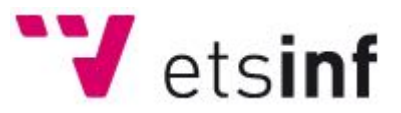

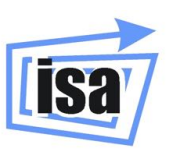

Escuela Técnica Superior de Ingeniería Informática

Universitat Politècnica de València

# **APP DE REALIDAD AUMENTADA PARA EDIFICIOS HISTÓRICOS DE VALENCIA**

## **PROYECTO FINAL DE CARRERA**

Ingeniería Informática

Curso Académico: 2014-2015

AUTOR:!**SERGIO#SÁNCHEZ#ORTIZ**

DIRECTOR<sup>®</sup> **EDUARDO VENDRELL VIDAL** 

CÓDIGO: **DISA-7** 

## ÍNDICE

## Contenido

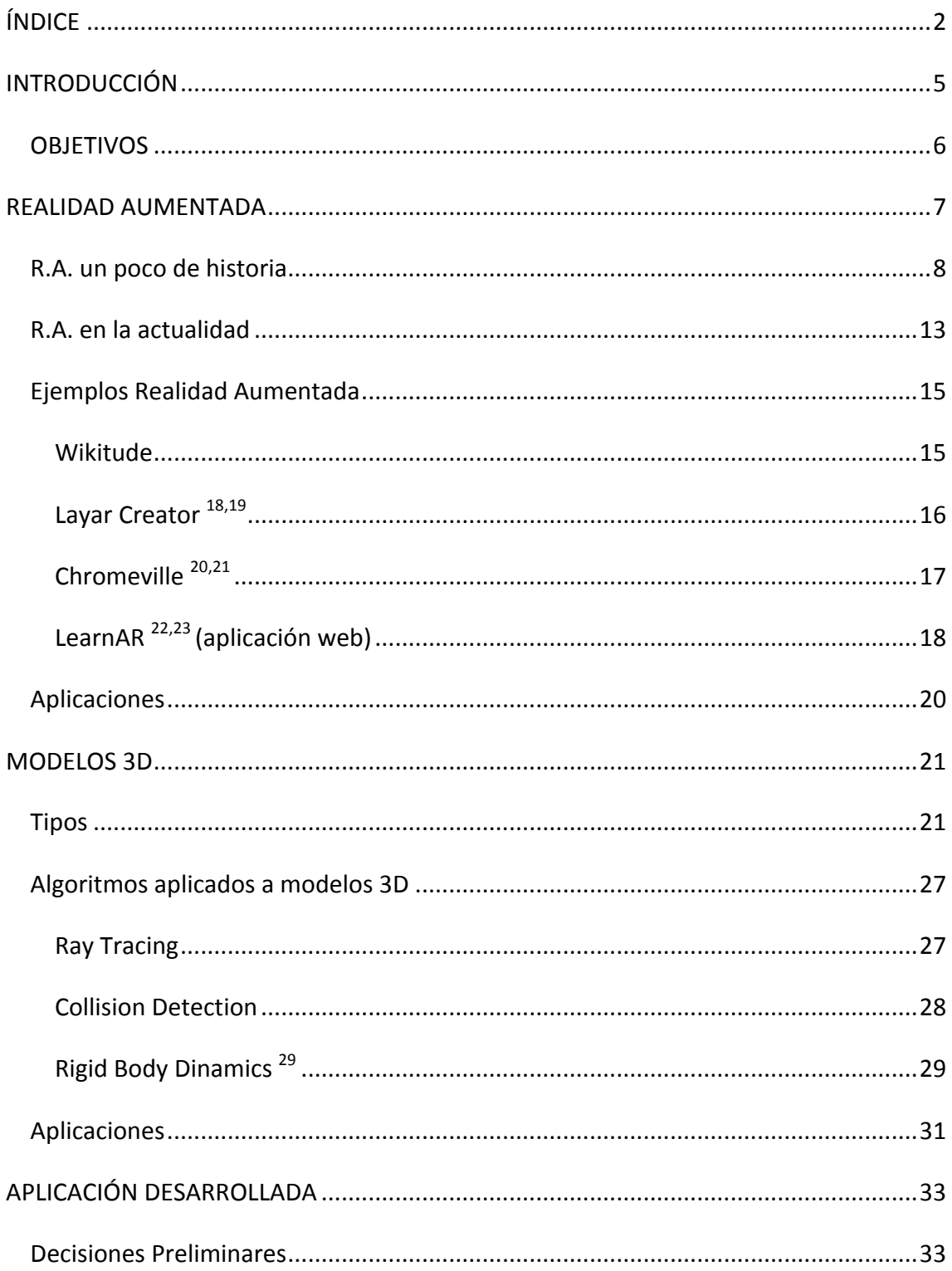

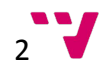

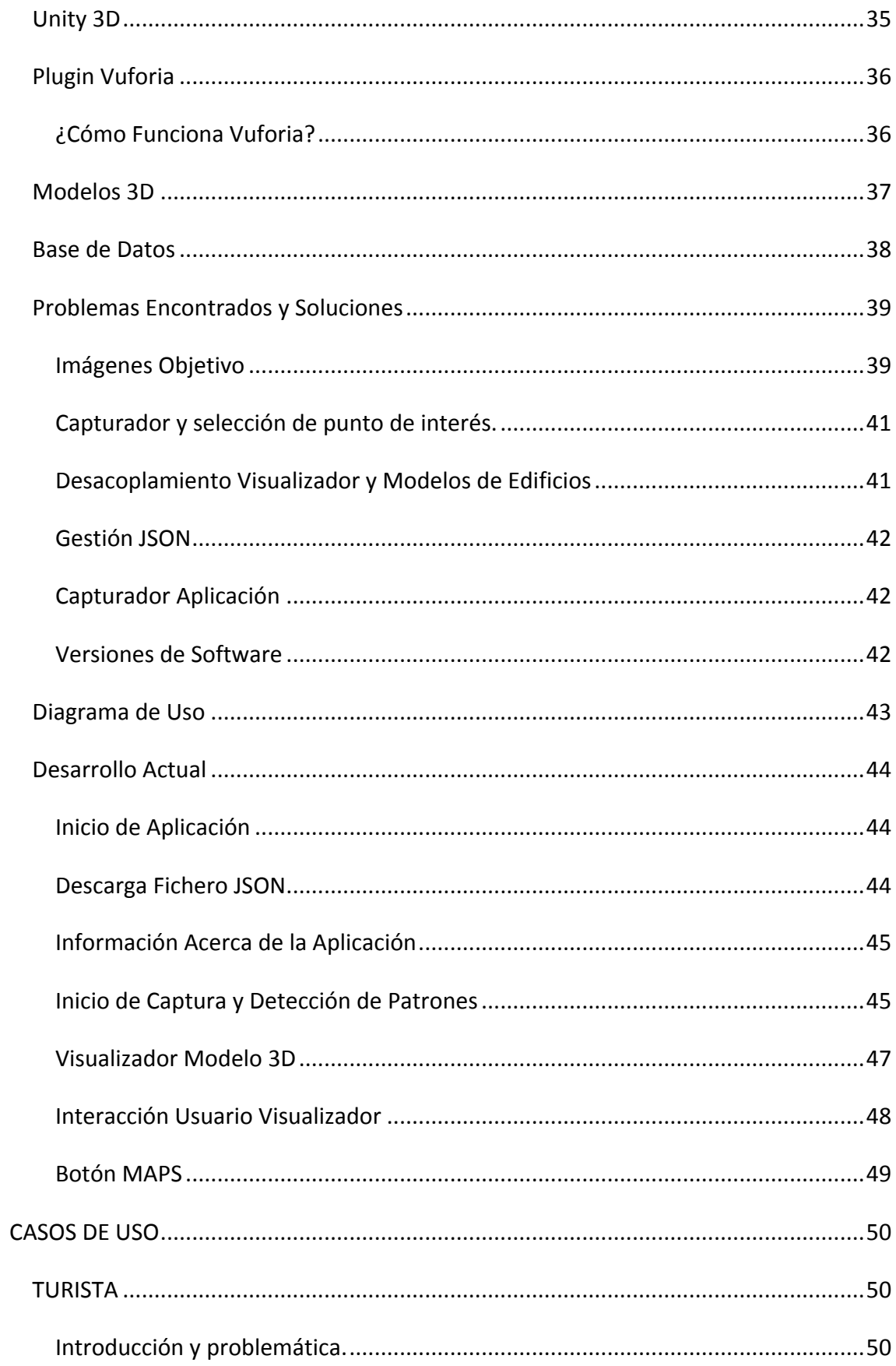

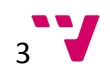

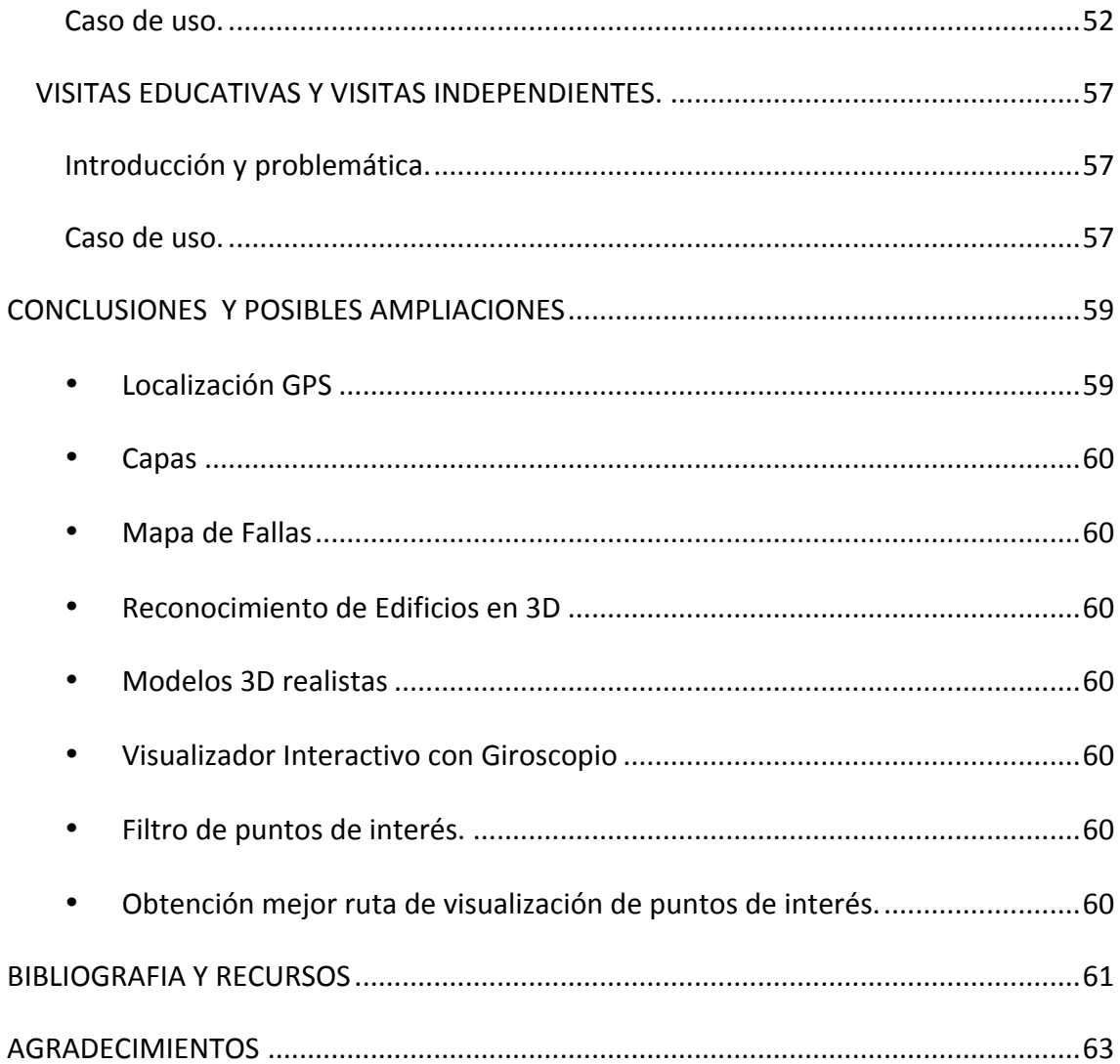

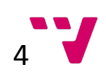

## INTRODUCCIÓN'

La idea principal para el desarrollo de este proyecto final de carrera surge como ampliación a los conocimientos adquiridos por el alumno en el último año académico donde realizo un proyecto de introducción a la realidad aumentada en una asignatura de quinto curso, cuya finalidad era otorgar a los alumnos unos conocimientos básicos sobre diseño asistido por computador y modelos 3d.

Durante la docencia de la asignatura, se evaluaron todos los conocimientos por cada unidad temática, siendo como último requisito realizar un trabajo de temática relacionada con la asignatura pero de libre elección a criterio del alumno, donde se debían exponer todo lo aprendido durante la docencia.

Llegado este punto, el docente se sintió motivado por la temática relacionada con tecnologías de modelos 3d y animaciones de estos, usando herramientas hasta el momento desconocidas por el alumno, lo cual, tras 2 meses de intenso estudio y desarrollo, llevaron a la conclusión de un proyecto realizado con un entorno de desarrollo cuya finalidad principal es motor de videojuegos, que facilita una alta cohesión de elementos 3D y todos ellos relacionados con una lógica de programación por debajo.

El alumno y el responsable de la asignatura, actual director del proyecto, estudiaron la posibilidad de extrapolar los conocimientos adquiridos por el alumno en un proyecto final de carrera donde poder utilizar estos conocimientos, en el desarrollo de una aplicación para resolver algún problema relevante actual.

Tras un estudio de problemas a resolver, se decidió hacer hincapié en realizar una aplicación que fuera capaz de informar a los usuarios de la misma, de una forma interactiva utilizando para ello los elementos que nos proporciona la realidad aumentada para ello, de una forma sencilla y fácilmente accesible para todos los usuarios como es el uso de tecnología en auge como son los dispositivos móviles actuales "Smartphone" que a día de hoy poseen las mismas capacidades computacionales que una computadora personal con la principal ventaja de su reducido tamaño y su gran expansión a lo largo de la última década.

Una vez constituidas las motivaciones principales de la aplicación se consolidó un marco de trabajo.

El área de estudio se iba a centrar en desarrollar una aplicación que fuera capaz de informar a los turistas de la ciudad de valencia sobre los edificios históricos de la ciudad.

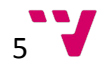

### **OBJETIVOS**

Los objetivos a cumplimentar una vez establecido el marco de trabajo era desarrollar una aplicación móvil "APP" que haciendo uso de los mapas cedidos por la oficina de turismo de Valencia, sea capaz de ayudar a los turistas de la ciudad de Valencia a orientarse a través de todos los monumentos y edificios históricos de la ciudad, mostrando información relevante sobre su historia.

Para ello, el turista debe instalar la aplicación estudiada, en su dispositivo y hacer uso de cualquier mapa de la ciudad de Valencia.

Entonces haciendo uso de la cámara del dispositivo móvil el usuario podrá ver en la pantalla de su dispositivo el mapa observado con imágenes virtuales superpuestas que informan al usuario de la situación de los principales puntos de interés, donde se encuentran localizados los edificios históricos de la ciudad de Valencia, permitiendo al usuario localizar estos edificios, establecer una ruta con uso de tecnologías GPS hacia ellos, leer una breve descripción histórica de los mismos, y en el caso de ciertos edificios poder visualizar un modelo 3D que permite observar un edificio sin la necesidad de desplazarse hasta él mismo.

Con el uso de esta aplicación se garantiza una información correcta, actualizada y centralizada sin necesidad de hacer uso de papel y evitando la necesidad para los turistas de tener que contratar a un guía turísticos o cualquier otro servicio que les otorgue información sobre los edificios y monumentos históricos de la ciudad.

## REALIDAD'AUMENTADA'

La realidad aumentada muy frecuentemente confundida con la "Realidad Virtual" se diferencia de esta, principalmente en que al contrario de la "Realidad Virtual" donde mediante un dispositivo de visualización se interacciona con un mundo totalmente desarrollado miente computador con la finalidad de hacer creer al usuario final tener la sensación de estar presente en ese universo virtual, la "La Realidad Aumentada" hace uso de un entorno real e introduce elementos virtuales para dar una sensación máxima de realismo al usuario.

Estos elementos superpuestos a la realidad, están desarrollados por computador y normalmente interaccionan con el usuario ofreciéndole una variedad muy grande de oportunidades.

Actualmente es una tecnología en auge debido principalmente al desarrollo de dispositivos móviles con una gran potencia de cómputo y con unas cámaras con una gran capacidad de resolución, elementos que son críticos a la hora de utilizar esta tecnología.

Una de las definiciones más extendida para esta tecnología fue dada por Ronald Azuma  $<sup>1</sup>$  [Azuma, Ronald T. A Survey of Augmented Reality. Presence: Teleoperators</sup> and Virtual Environments 6, 4 (August 1997)] en 1997 que determina tres puntos clave para definir a la Realidad Aumentada.

- Es una tecnología que combina elementos Virtuales y Reales.
- Es interactiva en tiempo real.
- Utiliza elementos en 3 dimensiones.

Se puede simplificar la relación entre la Realidad aumentada y la Realidad virtual con la siguiente imagen:

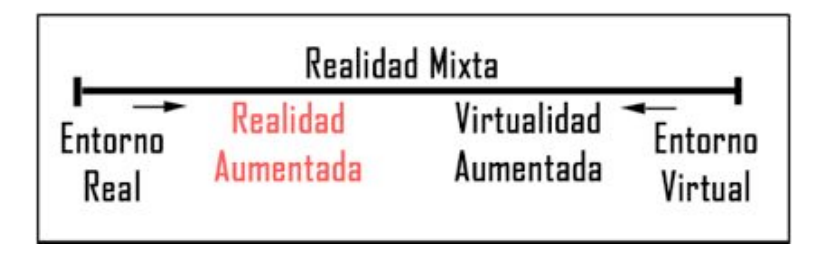

*Imagen'1:'Se'observa'que'la'Realidad'Aumentada'está'definida'en'un'punto'intermedio'entre'la'Realidad'Virtual'y'el' Mundo'Real.*

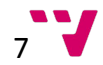

Donde se puede concluir que la Realidad Aumentada es el punto intermedio entre la realidad absoluta que nos rodea y un mundo totalmente virtual diseñado por computador donde los elementos que se observa no pertenecen al mundo real.

#### R.A. un poco de historia

Aunque pueda parecer que es una tecnología relativamente nueva, realmente no es así, la primera aparición data sobre la década de los 60 donde un Ingeniero Informático "Ivan Sutherland  $2$  con la ayuda de Bob Sproull desarrollaron el primer dispositivo HMD "Head Mounted Device <sup>3</sup>" capaz de representar la salida de un programa de ordenador en un dispositivo binocular de grandes dimensiones, lo que hizo que fuera conocido como la "Espada de Damocles <sup>4</sup>".

Este HMD era capaz de representar formas sencillas e incluso habitaciones en su representación más sencilla "representación alámbrica" o en inglés "<u>wireframe</u> 5".

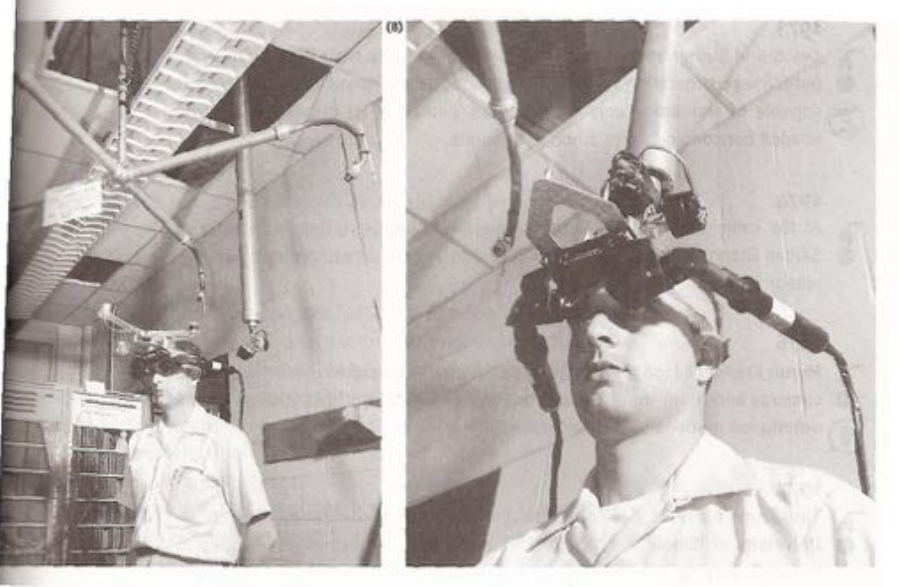

FIGURE 1-17 Ivan Sutherland

*Imagen'2:'Ivan'Sutherland'haciendo'uso'de'su'dispositivo'Head'Mounted'Device'desarrollado'en'el'Massachusetts' Institute'of'Technology. [Fuente:'Augmented'Reality: An'Emerging'Technologies'Guide'to'AR;'de'Greg'Kipper'(Autor),' Joseph'Rampolla'(Autor)]*

Pero no fue hasta la 1990 cuando el nombre de "Realidad Aumentada" fue usado por primera vez.

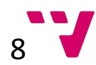

El término fue acuñado por los investigadores de Boeing "Tom Caudell <sup>6</sup>" y "David Mizell" que desarrollaron un sistema para mostrar una superposición de imágenes en las sistemas eléctricos de los aviones para enseñar a sus ingenieros como estaba integrado el cableado dentro del avión evitando el uso de extensos manuales de montaje.

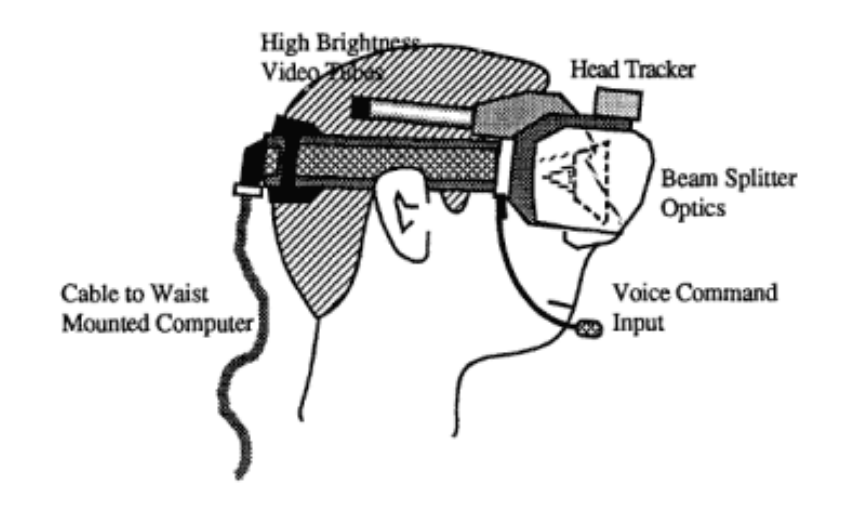

*Imagen'3:'Dibujo'descriptivo'del'HMD'que'usaban'los'técnicos'de'Boeing'para'instalar'el'cableado'de'los'aviones. [Fuente: https://www.icg.tugraz.at/~daniel/HistoryOfMobileAR]*

Esto marcó un precedente y desde ese momento muchas líneas de investigación surgieron alrededor de la Realidad Aumentada.

Una de las más relevantes fue la del inventor Louis B.Rosenberg <sup>7</sup> quien a sus 23 años desarrollo el primer dispositivo de Realidad Aumentada mientras trabajaba en los laboratorios de la fuerza Aérea Estadounidense en 1992.

El dispositivo demostró que mejoraba notablemente la capacidad y habilidad de las personas que lo usaban, sometiéndolos a tareas y ejercicios diseñados para guiar y entrenar a los usuarios en tareas reales.

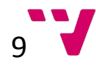

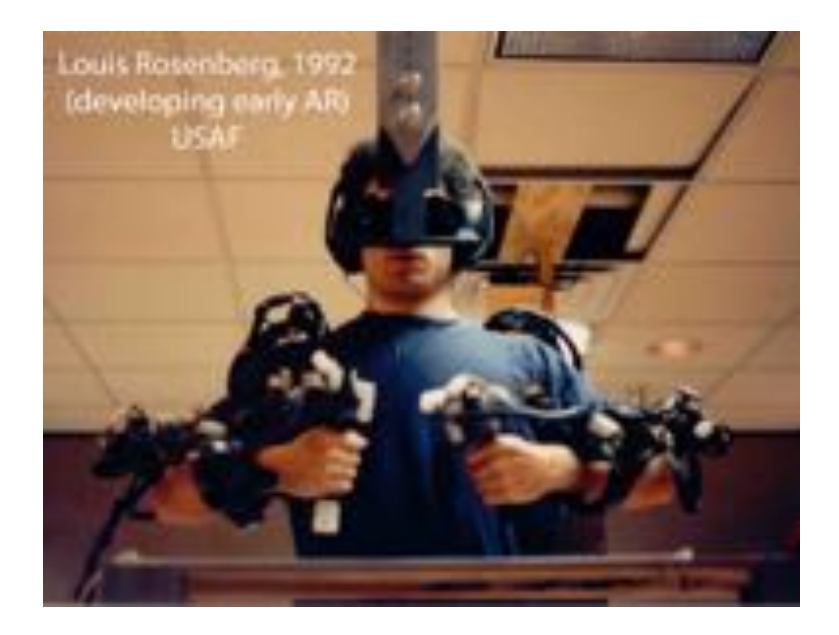

*Imagen'4:'Louis'Rosenberg haciendo'uso'de'su'dispositivo,'que'preparaba'a'los'usuarios'para'realizar'tareas'reales. [Fuente:'https://en.wikipedia.org/wiki/Louis\_B.\_Rosenberg]*

1 año más tarde otra línea de investigación llevada a cabo por Steven Feiner <sup>8</sup>, Blair MacIntyre<sup>9</sup>, Dorée Seligmann se iba a convertir en todo un precedente en la historia de la Realidad Aumentada, el proyecto KARMA <sup>10</sup> "Knowledge-based Augmented Reality for Maintenance Assistance" un prototipo de sistema con la finalidad de ayudar a los usuarios de las impresoras láser, a conocer el funcionamiento de estas, sin tener que estudiarse los grandes y extensos manuales.

Este dispositivo mostraba en sus dispositivos HMD sencillos gráficos que mostraban al usuario como extraer la bandeja de papel de la impresora, con sencillas imágenes superpuestas al mundo real.

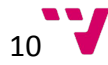

#### APP DE REALIDAD AUMENTADA PARA EDIFICIOS HISTÓRICOS DE VALENCIA

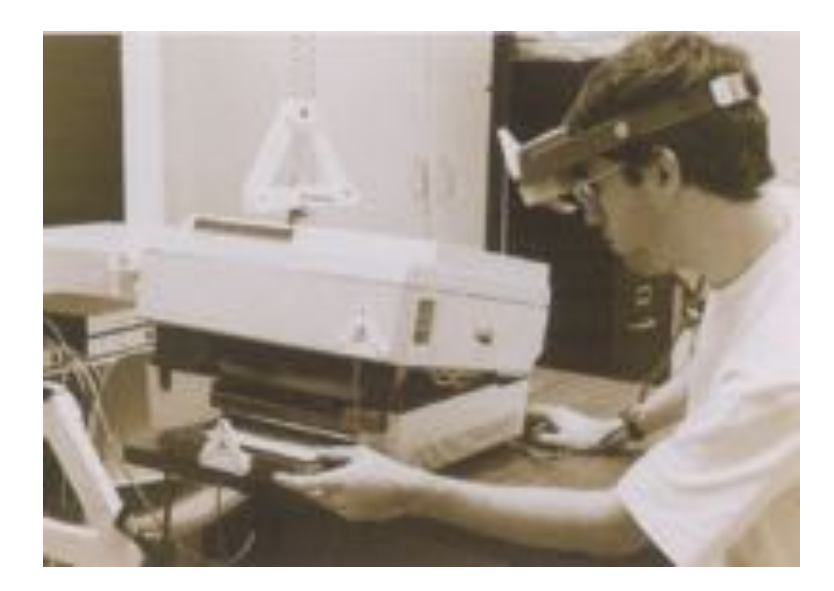

*Imagen'5:'Steven'Feiner'utilizando'haciendo'uso'del'HMD'del'proyecto'KARMA'en'una'impresora. [Fuente:' http://monet.cs.columbia.edu/projects/karma/karma.html]*

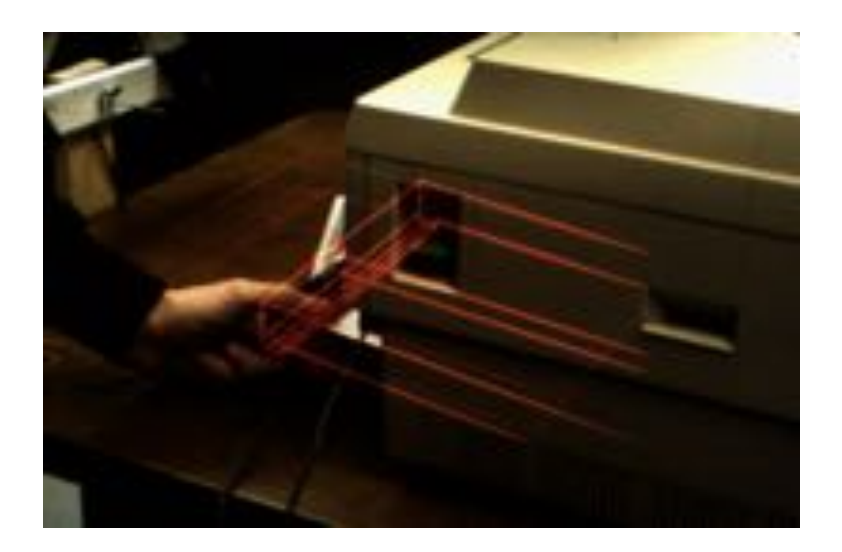

*Imagen'6:'Visualización'a'través'del'HMD'del'proyecto'KARMA utilizado'para'formar'a'los'trabajadores'con'el'uso'de' las'impresoras. [Fuente: http://monet.cs.columbia.edu/projects/karma/karma.html]*

Estos y muchos más proyectos de investigación, convirtieron a la Realidad Aumentada en un objeto de estudio para inventores, investigadores, científicos y gente atraída por esta nueva tecnología que veía un mundo infinito de posibilidades en este campo.

Sin embargo no fue, hasta finales de los 90 cuando gracias a Hirokazu Kato la Realidad Aumentada paso de ser algo puramente científico y de última tecnología, al estar al alcance de cualquier persona con una computadora personal y los conocimientos necesarios para poder utilizar el conjunto de herramientas desarrollado por Hirokazu

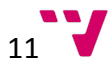

llamado "ARToolKit  $11$ ", una biblioteca que permitía la creación de aplicaciones de Realidad Aumentada.

Básicamente la herramienta permitía sobreponer imágenes virtuales al mundo real utilizando "marcadores físicos".

El proyecto actualmente se mantiene abierto como un proyecto de código abierto.

Por otra parte la industria militar siempre ha estado muy pendiente de todos los avances tecnológicos aplicables al mundo bélico para disponer siempre de la última tecnología aplicable al campo de batalla, por este motivo la Realidad Aumentada no pasó desapercibida y se invirtió muchos recursos a la hora de desarrollar mejoras para el equipamiento de los soldados que utilizaran Realidad Aumentada.

Un claro ejemplo de ello, son los HUDS "Heads-Up Displays <sup>12</sup>" que permiten suponer datos para dar información técnica en tiempo real al usuario. Esto permite a un soldado en el campo de batalla, localizar enemigos más rápidamente, o incluso si se habla de la supremacía de las fuerzas aéreas, la capacidad de apuntar los sistemas de misiles a enemigos a más de 1000 km/h, donde el tiempo de reacción son milésimas de segundo.

Una versión más adaptada al mundo de la aviación comercial se puede observar en la siguiente imagen, donde se visualiza una pantalla de vuelo en un aeroplano comercial, mostrando todo tipo de datos relevantes al piloto del mismo, inclinación, velocidad, altitud, ángulo de aproximación, distancia, son algunos de los datos necesarios en tiempo real para que el piloto pueda tomar las mejores decisiones en tiempos críticos, y sin la necesidad de visualizar ningún panel de instrumental de vuelo auxiliar.

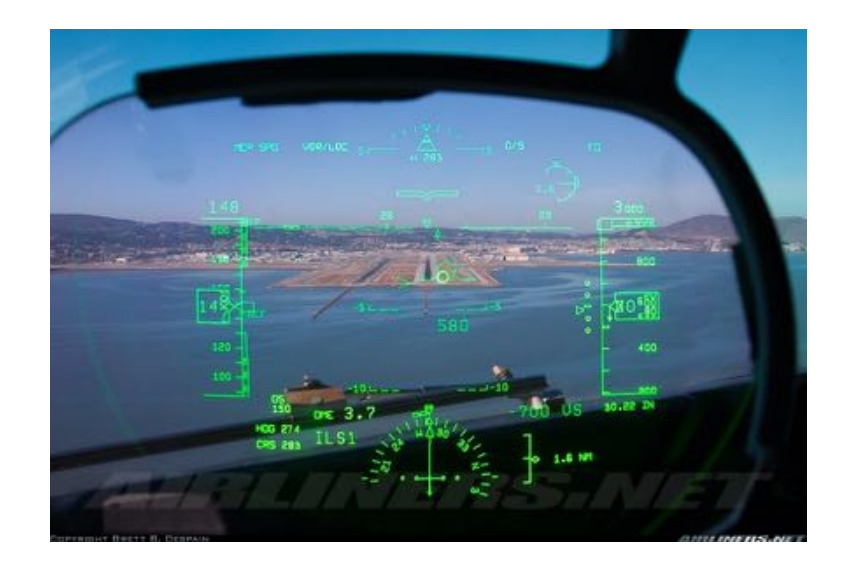

*Imagen'7:'Imagen'del'HUD'de'un'avión'comercial. ©'Brett'B.Despain'[Fuente:'http://cdnc www.airliners.net/aviation-photos]* 

Las funcionalidades de la Realidad Aumentada, que aún era algo desconocido empezaron a dejarse ver en el mundo del cine con películas como " $Terminator 2 <sup>13</sup>"$  de</u> 1991 donde se puede observar un HUD que analiza elementos reales en tiempo real y le muestra al usuario datos relevantes.

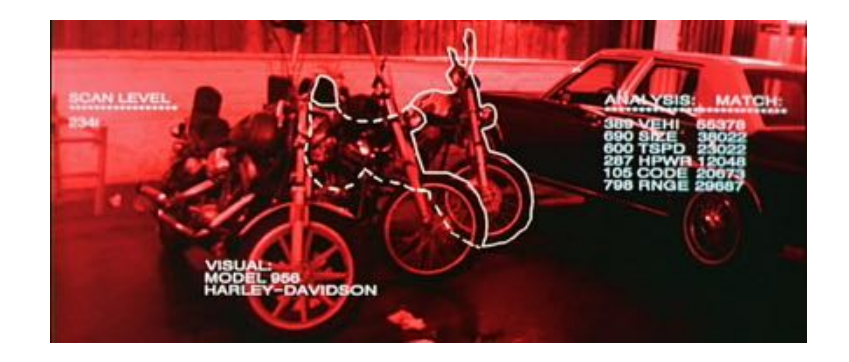

*Imagen'8:'Imagen'de'la'película Terminator'2'donde'se'observa'un'HUD'que'analiza'elementos'reales'y'ofrece'al'* usuario parámetros relevantes. © Terminator franchise [Fuente: http://terminator.wikia.com/wiki/Head*up\_display]*

### R.A. en la actualidad

En la actualidad la RA está al alcance de cualquier persona, sin ningún tipo de limitación computacional o tecnológica.

Básicamente cualquier persona que posea un dispositivo móvil inteligente "Smartphone", o una "Tablet" es capaz de hacer uso de aplicaciones de Realidad Aumentada sin la necesidad de poseer pesados dispositivos HMD como antaño. En los últimos años la industria de las comunicaciones ha conseguido ensamblar en un pequeño espacio del tamaño de nuestra palma de la mano, verdaderos ordenadores computacionales y que día a día siguen aumentando en capacidades y características.

Esto unido a una gran comunidad de desarrolladores y conocimientos en internet ha contribuido en una proliferación de Aplicaciones de dispositivos móviles.

Los "Smartphone" son claramente el ejemplo básico de un sistema que integra todas las necesidades de un sistema de Realidad Aumentada. Estudiando más detenidamente todas las aplicaciones del mercado se observa que siguen un patrón establecido como es el siguiente:

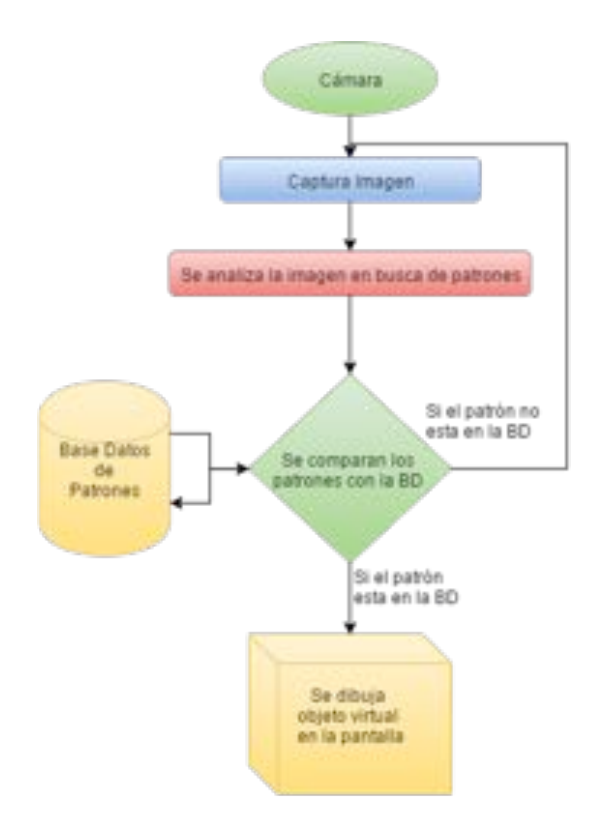

*Imagen'9:'Diagrama'básico'funcionamiento'de'una'aplicación'de'Realidad'Aumentada.*

Se dispone de una Cámara integrada en nuestro dispositivo encargada de realizar una captura de video, donde cada uno de los  $\frac{14}{14}$  capturados es analizado en búsqueda de patrones previamente definidos en una base de datos. Una vez se verifica que en el frame analizado existe relación con algún patrón, se procede a dibujar o realizar algún evento ya sea mostrar una imagen, datos, videos, una interfaz de usuario, ir a una url... etc. Las posibilidades son infinitas.

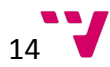

Este modelo de aplicación de RA que se han detallado anteriormente será el que se analizara en más detalle en este documento, ya que es el modelo que sigue nuestro caso de estudio.

#### Ejemplos'Realidad'Aumentada'

Los ejemplos de aplicaciones que se van a estudiar en esta sección han sido seleccionados por su popularidad y por su similitud en funcionalidad con respecto a la aplicación del proyecto desarrollado.

Wikitude<sup>15, 16, 17</sup> (Android/IPhone/Symbian)

#### **¿Qué#es?**

Es una aplicación móvil que a través de tu cámara explora tu entorno y añade información y contenido interactivo sobre la imagen (tweets, cajeros, artículos de Wikipedia, restaurantes..)

Wikitude World Browser fue elegida en el 2010 mejor explorador de Realidad Aumentada por Augmented Planet.

#### **¿Cómo funciona?**

A través de las imágenes tomadas desde nuestro Smartphone se puede añadir una capa de información donde ver restaurantes, hoteles o seguidores de redes sociales que se encuentren próximos a tu posición.

Wikitude funciona mediante la cámara, el GPS y la brújula del dispositivo móvil, para saber nuestra localización, nuestra orientación y qué se está viendo.

Otra opción que incorpora es la posibilidad de personalizar tu entorno, etiquetando todo lo que te rodea. Añadiendo tus restaurantes y tiendas favoritos.

Una vez localizada tu situación geográfica se conecta la cámara de tu dispositivo móvil a través de la interfaz de Wikitude.

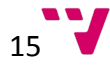

#### APP DE REALIDAD AUMENTADA PARA EDIFICIOS HISTÓRICOS DE VALENCIA

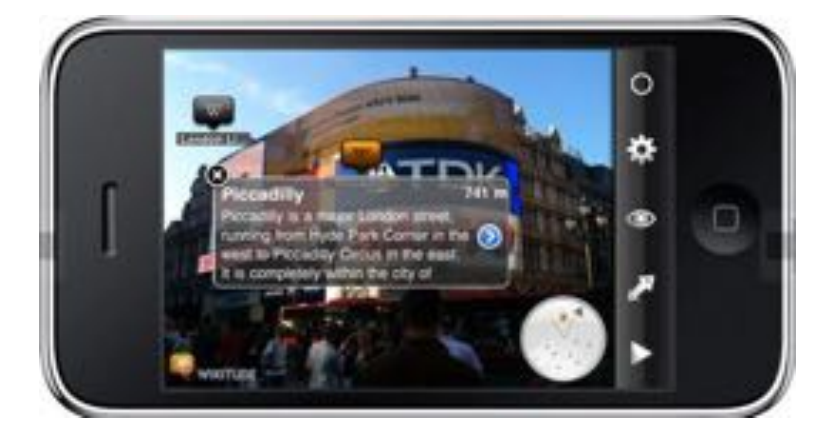

*Imagen'10:'Pantalla'de'visualización de'la'APP'Wikitude'que'muestra'al'usuario'información de'edificios'según su'* geo posicionamiento. [Fuente: http://espana.blog.nimbuzz.com/2010/04/28/realidad-aumentada-en-el-telefono*movil/]*

Desde ese momento conforme se mueve y enfoca la cámara de tu dispositivo, a través de la pantalla se muestra una capa de información sobre las imágenes que capta a tiempo real. Esa capa muestra etiquetas con información como la explicada en los párrafos anteriores.

### Layar Creator  $^{18,19}$  (Android/IPhone/Symbian)

#### **¿Qué#es?**

Es un servicio que dota de interactividad a cualquier material impreso a través de la realidad aumentada.

A través de la cámara del dispositivo móvil se muestra información en tiempo real sobre las imágenes. La información ofrecida es denominada "capa" y mediante éstas se pueden ofrecer servicios al usuario (búsqueda de restaurantes, cajeros, parkings..) y experiencias interactivas con objetos 3D.

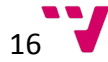

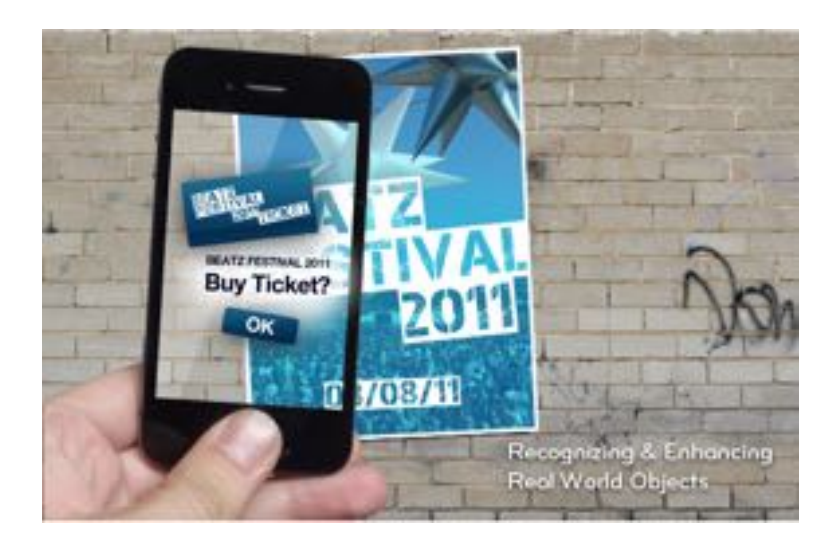

*Imagen'11:'APP'Layar'muestra'información'después'de'escanear'un'flyer'publicitario. [Fuente:' http://aumentada.blogspot.com.es/p/layar.html]*

#### **¿Cómo#funciona?**

En primer lugar se descarga la aplicación en un dispositivo móvil y se suben los archivos que se deseen convertir en interactivos. A continuación, se elige el botón o etiqueta personalizado que va a aparecer sobre el archivo en realidad aumentada para interactuar con el usuario (por ejemplo un link). Para finalizar se da a "publicar".

Para poder interactuar con contenido en realidad aumentada es necesario tener instalada Layar en su dispositivo móvil.

## Chromeville  $20,21$

#### **¿Qué#es?**

Aplicación educativa diseñada para niños de entre 5 y 12 años basada en un juego de realidad aumentada en 3d por la que los dibujos cobran vida.

Se trata de salvar a los personajes de un mundo sin color imprimiendo láminas coloreables y luego apuntando con el dispositivo móvil el dibujo cobra vida.

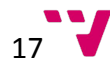

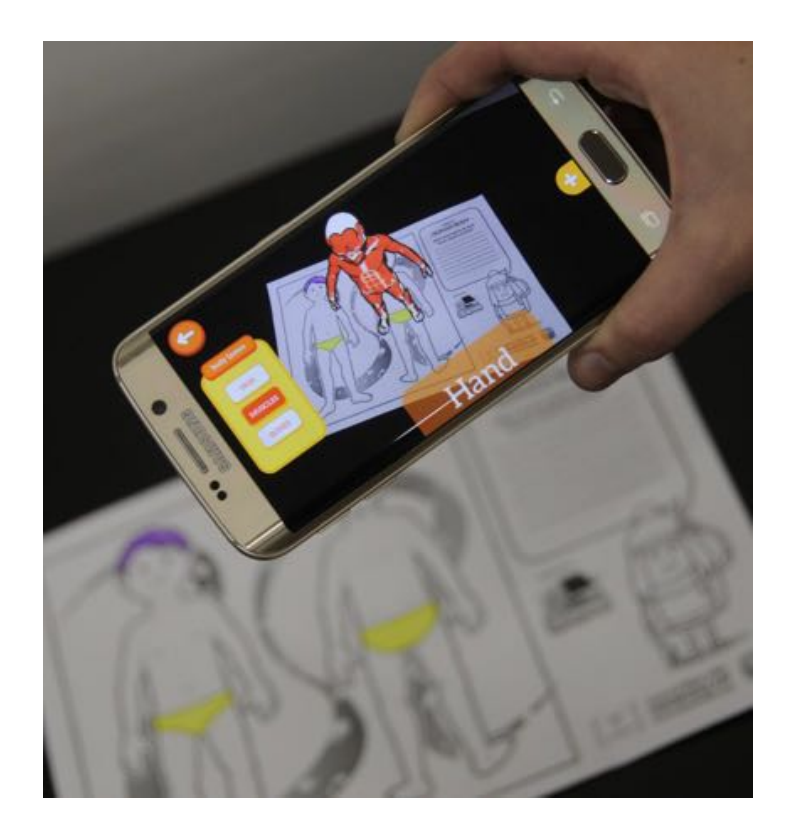

*Imagen'12:'APP'Chromeville'muestra'al'usuario'un'modelo'3D'tras'capturar'una'lámina'coloreable. [Fuente:* http://www.cromo.com.uy/no-es-magia-es-realidad-aumentada-n661213]

#### ¿Cómo funciona?

En primer lugar, se descarga la aplicación en su dispositivo móvil, entra en Chromeville y se imprime diferentes capítulos. Después de colorear las láminas, en la aplicación se pulsa el botón Play y selecciona el mundo de la lámina que ha coloreado. Se apunta con la cámara del dispositivo sobre la lámina y ésta "cobra vida" gracias a la realidad aumentada.

## LearnAR <sup>22,23</sup> (aplicación web)

Herramienta que a través de la Realidad Aumentada permite al usuario aprender, investigar e interactuar contenidos sobre biología (cuerpo humano), matemáticas, química, física e idiomas (francés, español e inglés). Todo a través de una cámara web y marcadores impresos. La aplicación está orientada tanto para profesores y su uso en la docencia como para alumnos.

#### ¿Cómo funciona?

Se accede a la página web www.learnar.org donde en la página principal se tiene toda la información necesaria sobre los requisitos para utilizar la aplicación: flash player 10,

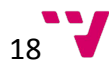

marcadores impresos correctamente, una buena webcam, requisitos del pc. En la parte izquierda se encuentra el menú donde el usuario puede seleccionar la ciencia o partes que desea visualizar y estudiar a través de la realidad aumentada. También se puede selecciona el idioma de la aplicación (francés, español e inglés). Una vez seleccionado el elemento o parte a estudiar, se imprime el marcador y el usuario lo coloca delante de la webcam. Automáticamente la aplicación muestra sobre el marcador el elemento con sus nombres. Si el usuario mueve la cámara podrá apreciar mejor otras partes del elemento mostrado.

Este sistema es el mismo que se utiliza en la APP de Realidad Aumentada para Edificios Históricos de Valencia cuando enfocamos la cámara de nuestro dispositivo móvil sobre el mapa de Valencia. En ese caso el mapa incorpora los marcadores que en la pantalla del dispositivo muestran puntos de información.

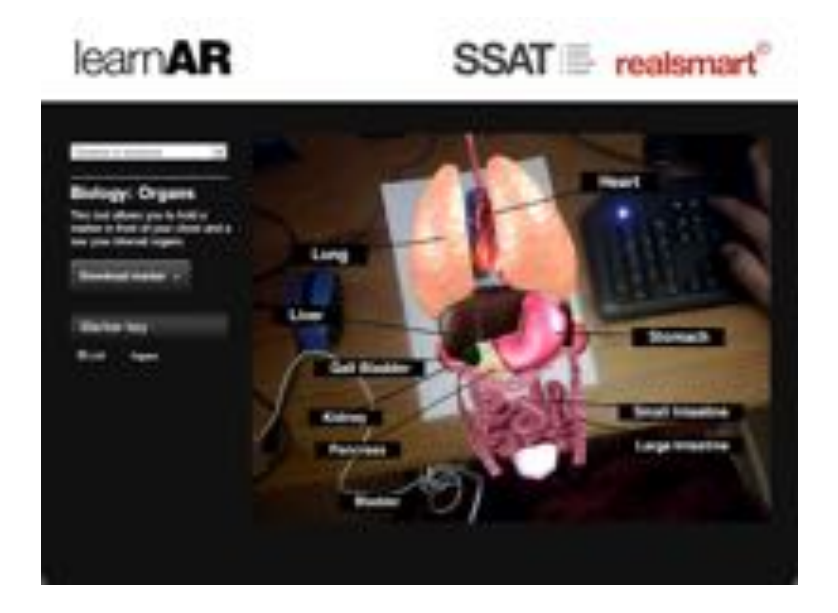

*Imagen'13:'Se'muestran'la'representación'3D'del'interior'del'cuerpo'humano'sobre'la'imagen'objetivo. [Fuente:' http://creaconlaura.blogspot.com.es/2013/12/learnarcherramientacdecaprendizajeccon.html]*

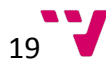

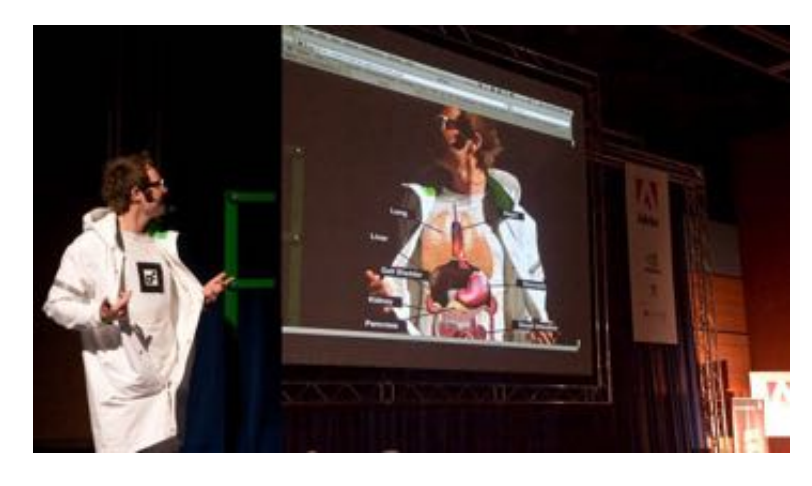

*Imagen'14:'Se'muestra'el'interior'del'cuerpo'humano'en'su'sitio'correspondiente,'tras'reconocer'la'imagen'objetivo'* situada en la camiseta del ponente. [Fuente: http://blog.pixmac.cz/850/misionar-adobe-tomas-krcha/]

## Aplicaciones'

Los posibles campos de estudio de la Realidad Aumentada son inmensos, y cada día aumentan más debido al rápido desarrollo de la tecnología.

Actualmente se pueden encontrar aplicaciones de la realidad aumentada centrada principalmente en los siguientes campos:

- Aplicaciones Móviles.
- Videojuegos.

Sin embargo los posibles campos de aplicación, y que seguramente con el devenir del tiempo, harán uso de la tecnología de Realidad Aumentada son por ejemplo:

- La Medicina (prácticas quirúrgicas asistidas, ensayos para estudiantes).
- Bellas Artes (mezclar arte real con digital).
- La industria militar.
- Aeronáutica.
- Las Ventas y Marketing.
- Industria (prototipos digitales).
- Enseñanza.
- Arquitectura.
- Interiorismo.
- Diseño de ropa.
- Cine.

Día a día los posibles campos de aplicación donde utilizar la RA van en aumento.

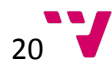

## MODELOS'3D'

Los modelos  $3D<sup>24</sup>$  es la representación geométrica y espacial de elementos reales o imaginarios en un computador. Su principal diferencia con los modelos 2D en que se añade otro eje de coordenadas que representa el volumen, y permite representar objetos reales. Los modelos 3d son utilizados para dotar de realismo a un objeto digital.

Estos objetos digitales son colecciones de puntos representadas en un espacio tridimensional conectados por primitivas de 2 dimensiones tales como triángulos, líneas, superficies curvas, rectángulos... etc.

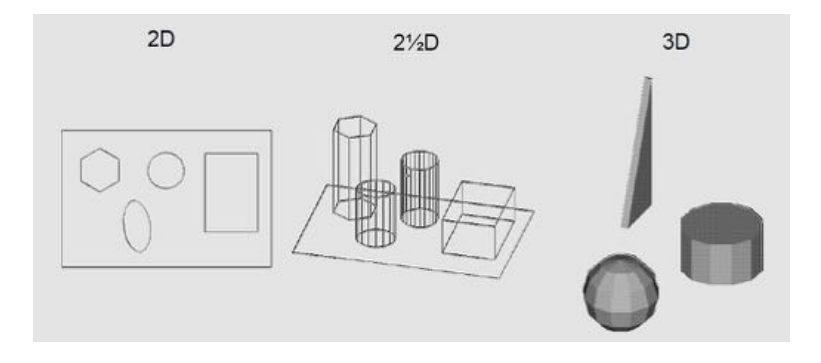

*Imagen'15:'Evolución'de'los'modelos'2D'a'3D. [Fuente:'Apuntes'asignatura'Diseño'por'Computador]*

### Tipos'

Los tipos de modelos pueden definirse por su forma de representación en dos grandes grupos principalmente:

- Modelos de Contorno, llamados en inglés ("Boundary <sup>25</sup>" o "Shell" models).
- Modelos Solidos.

Se diferencian principalmente en la forma de construcción y la información que llegan a representar estos modelos.

Siendo los primeros, simples representaciones en tres dimensiones de los contornos de los objetos sin tener que ser objetos totalmente definidos en su interior, esto convierte a estos modelos perfectos candidatos a ser usados en aplicaciones que representen muchos modelos 3d o se necesite minimizar tiempos de representación y/o almacenaje de modelos.

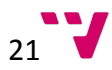

Dentro de estos modelos de contorno se pueden encontrar dos principales sub-tipos:

Los modelos **Alámbricos** o "Wireframe", que representan al objeto en su versión más sencilla, simplemente se muestra el esqueleto o estructura de un objeto en 3d sin dibujar ninguna de las superficies que lo forman. Estos modelos están formados por puntos unidos por líneas y curvas.

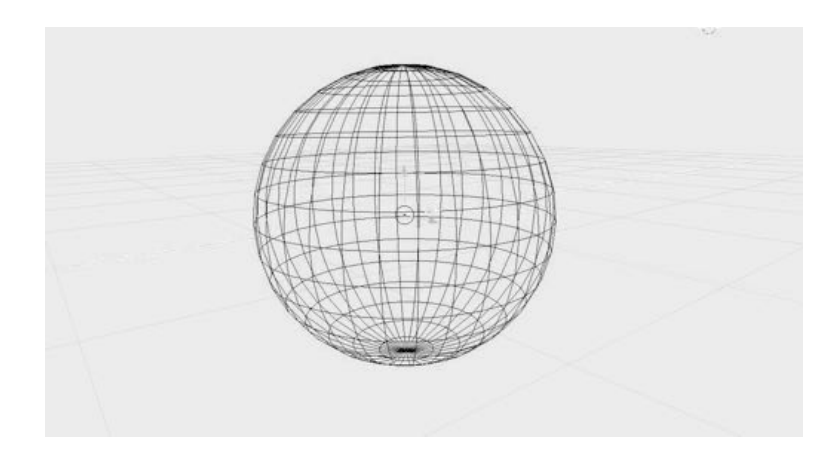

*Imagen 16: Una esfera en su representación más básica "alámbrica".* 

Estos modelos son utilizados principalmente para dar una primera impresión, sin demasiada información de las dimensiones y formas del objeto representado.

Por otra parte existen los modelos de **Superficies Poligonales** <sup>26</sup> son colecciones de vértices, aristas y caras que definen la forma de un objeto. Las caras, normalmente son triángulos (primitiva básica más sencilla), cuadriláteros o polígonos convexos. A más polígonos representados, mayor definición del objeto.

Estos modelos son los más usados en gráficos por computador, y permiten la interacción de algoritmos que dotan a los modelos de un gran realismo.

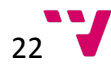

APP DE REALIDAD AUMENTADA PARA EDIFICIOS HISTÓRICOS DE VALENCIA

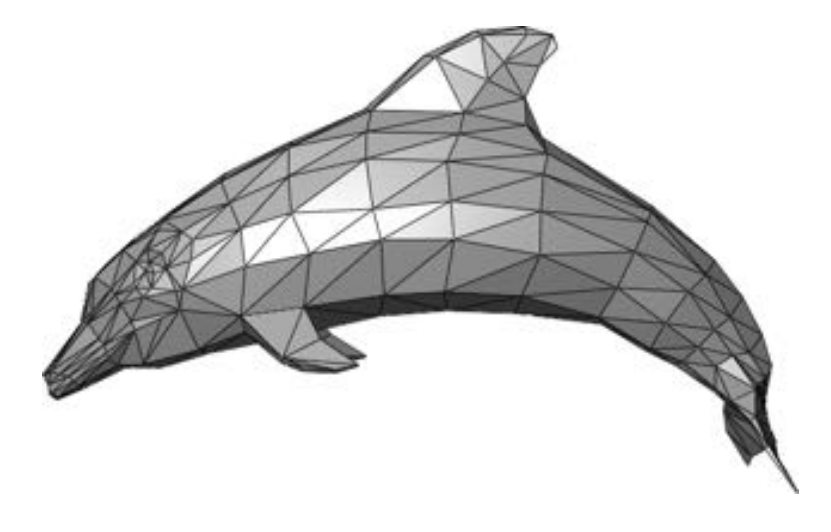

*Imagen'17:'Representación'poligonal'de'un'delfín'haciendo'uso'de'triángulos. [Fuente:' https://en.wikipedia.org/wiki/Polygon\_mesh]*

Elementos que forman los modelos poligonales.

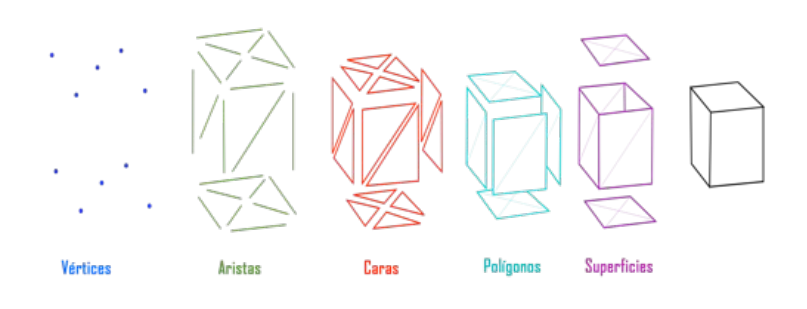

*Imagen'18:'Composición'de'los'modelos'poligonales.*

Y sus principales formas de representación de información.

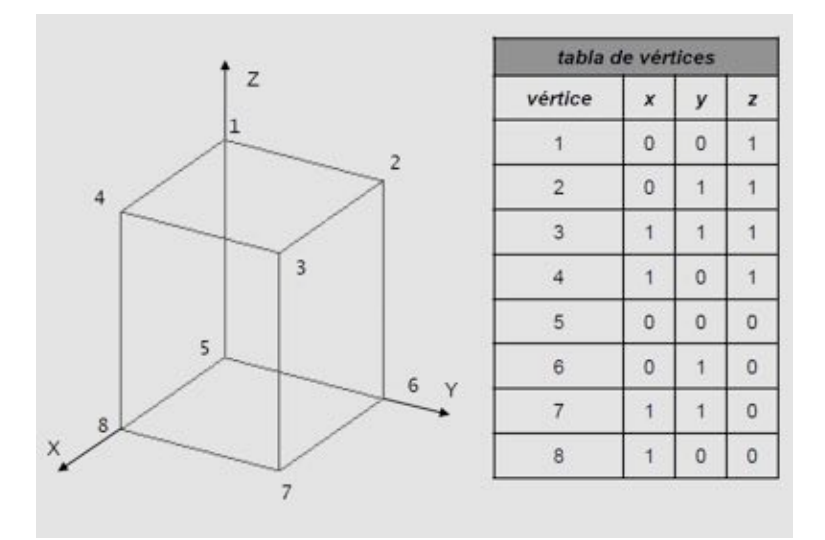

*Imagen'19:'Lista'de'Vértices'donde'se'almacena'la'información'del'cubo'representado. [Fuente:'Asignatura'Diseño' Asistido'por'Computador]*

Lista de Vértices: Todos los vértices del objeto se almacenan en una lista con los adyacentes.

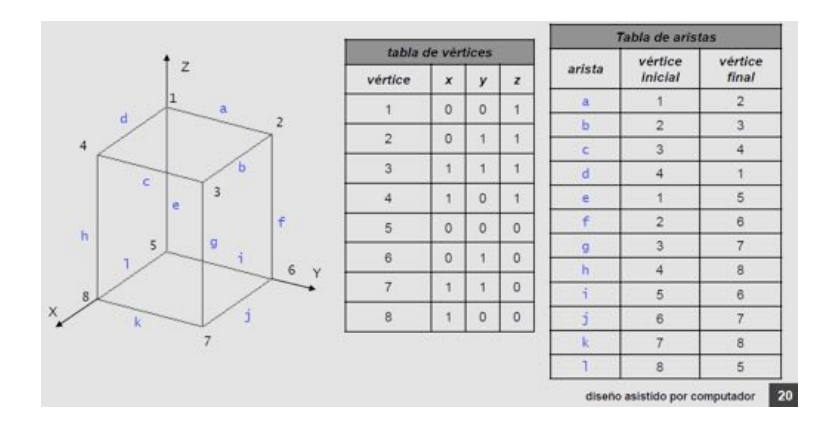

*Imagen'20:'Lista'de'Caras'y'vértices'que'componen'el'cubo'representado. [Fuente:'Asignatura'Diseño'Asistido'por' Computador]*

Lista de Aristas: Se representa además de los vértices una lista de las aristas del polígono.

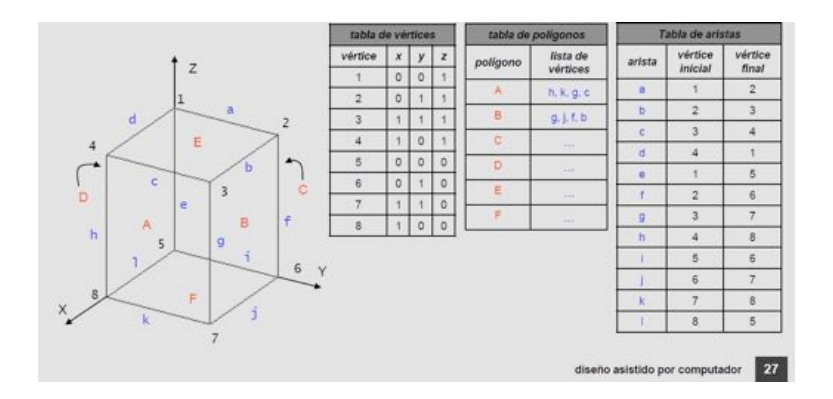

*Imagen'21:'Representación'más'completa'de'un'cubo'haciendo'uso'de'Lista'de'Aristas,'Lista'de'Caras'y'Lista'de' Vértices. [Fuente:'Asignatura'Diseño Asistido'por'Computador]*

Lista de Polígonos: se representa la lista de vértices, una lista de caras, y una lista donde se relacionan los vértices que forman cada arista del polígono, con las caras del polígono. Esta representación es la más usada porque otorga más flexibilidad al modificar la geometría del polígono.

Por otra parte los **Modelos Sólidos** hacen referencia a aquellos donde se representa todo el volumen del objeto, son más pesados y más realistas, pero con más dificultad a la hora de ser construidos. Suelen ser utilizados en la medicina, sector industrial y CAD por su realismo.

Por su forma de construcción se puede distinguir principalmente:

Barridos: Se utiliza una primitiva básica y se "barre" a lo largo de una trayectoria.

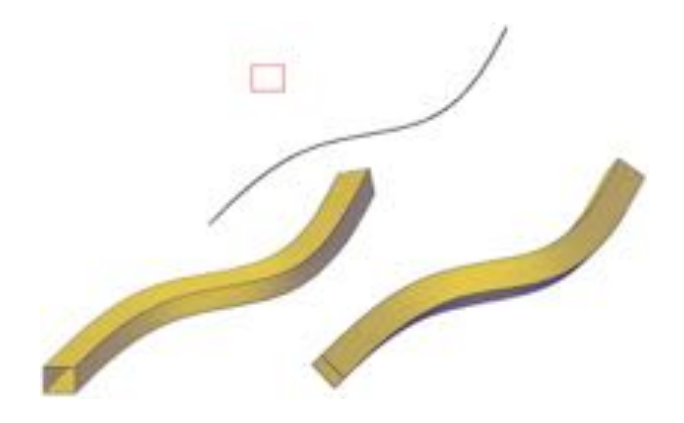

*Imagen'22:'Representación'de'un'modelo'solido'haciendo'uso'de'la'técnica'de'barrido. [Fuente:'* http://knowledge.autodesk.com/support/autocad/learn-explore/caas/CloudHelp/cloudhelp/2016/ENU/AutoCAD-Core/files/GUID-89EE26BD-D032-430C-AF3C-DF2BAD657391-htm.html]

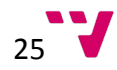

<sup>-</sup> CSG: Construcción de modelos a partir de operaciones con operaciones lógicas.

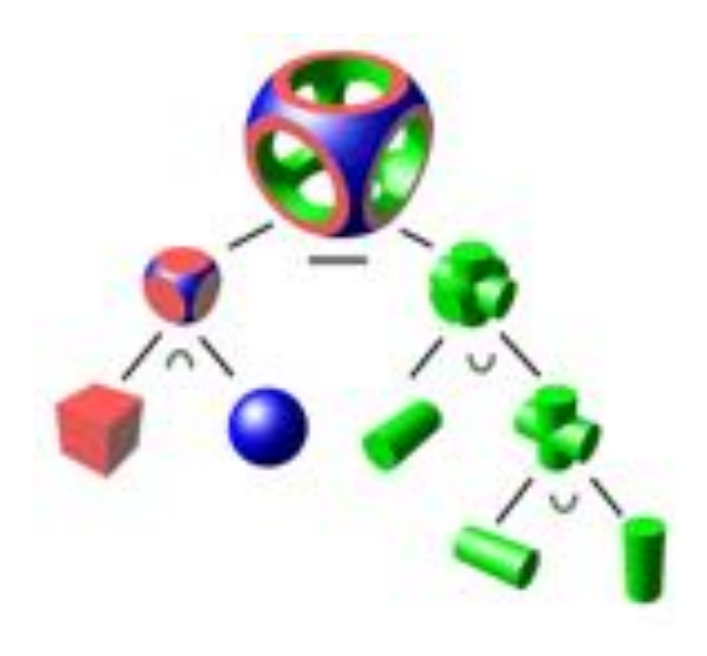

*Imagen'23:'Representación'de'un'objeto'creado'a'partir'de'operaciones'booleanas'con'otros'objetos. [Fuente:' https://en.wikipedia.org/wiki/Constructive\_solid\_geometry]*

- Ocupación Espacial Ordenada: primitivas básicas unidas formando un objeto de mayor tamaño.

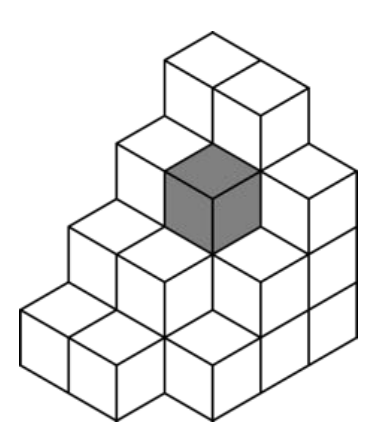

*Imagen'24:'Representación'de'un'objeto'constituido'por'la'adición'de'primitivas'básicas. [Fuente: https://en.wikipedia.org/wiki/Voxel]*

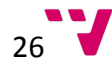

#### Algoritmos aplicados a modelos 3D

#### Ray Tracing

Algoritmo de Trazado de Rayos "Ray Tracing  $27''$  es un algoritmo para la síntesis de imágenes tridimensionales que determina las superficies visibles en la escena trazando rayos desde el observador hasta la escena a través del plano de la imagen. Se calculan las intersecciones del rayo con los diferentes objetos de la escena y aquella más cercana al observador determina que objetos es visible.

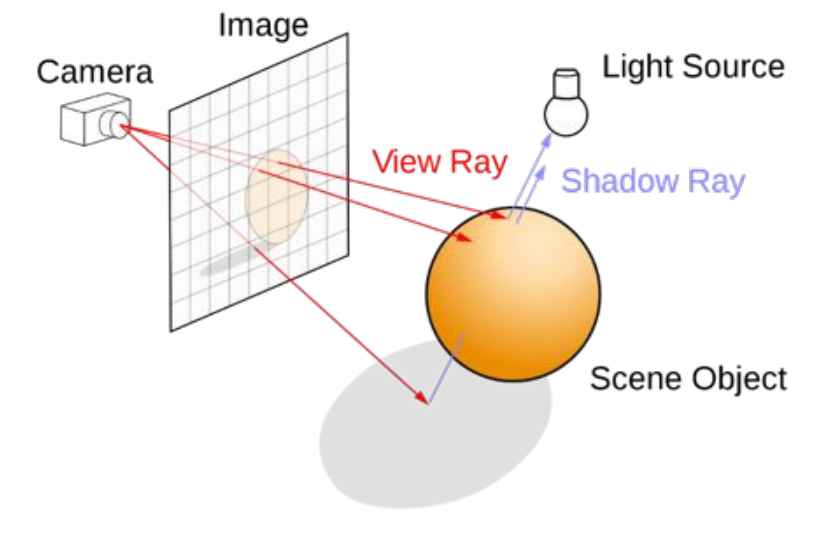

*Imagen'25:'Imagen'que'representa'una'escena'donde'se'lanzan'rayos'desde'el'punto'de'vista'del'observador' "Cámara"'y'como'se'construye'la'imagen'final'cuando'estos'intersectan'con'los'objetos'de'la'escena. [Fuente: https://en.wikipedia.org/wiki/Ray\_tracing\_(graphics)]*

El algoritmo de Ray Tracing también es usado para simular los efectos de reflexión y refracción determinados por las características del material del objeto.

También sirve para simular las sombras "Shadow Rays", arrojando rayos desde las fuentes luz de la escena a todos los objetos y representando la intensidad de esta dependiendo de factores como la intensidad, el ángulo, el color... etc.

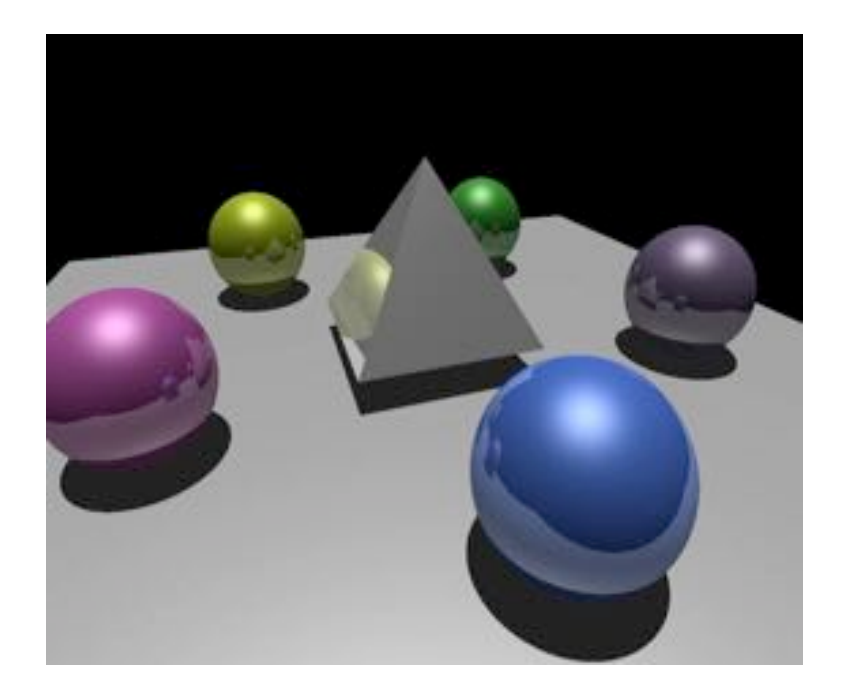

*Imagen'26:'Imagen'que'muestra'un'ejemplo'de'la'reflexión'y'refracción'producida'por'el'método'de'trazado'de' rayos. [Fuente:'Apuntes'Gráficos'por'Computador]*

## Collision'Detection'

Los algoritmos de Colisión o "Collision Detection Algorithms<sup>28</sup>" dotan a las escenas representadas de un gran realismo dado que introducen información acerca de las físicas de los elementos y su relación.

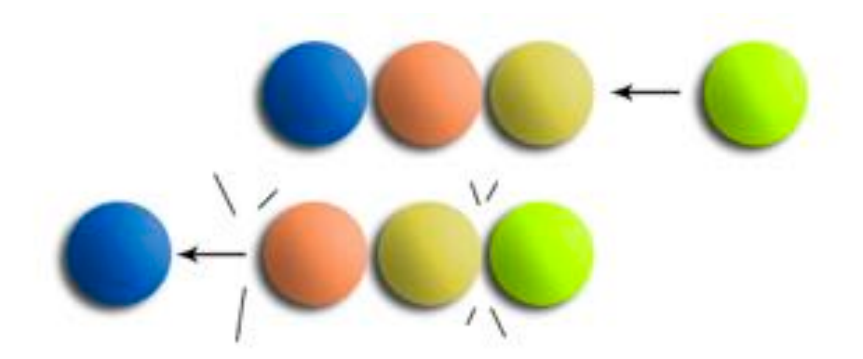

*Imagen'26:'Representación'de'las'fuerzas'que'interactúan'en'las'bolas'de'billar'al'ser'golpeadas.*

Estos algoritmos resuelven principalmente el problema con la intersección de dos o más objetos de la escena.

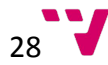

Para ello, los objetos se definen con una estructura alrededor, llamada "colisionador" o "collider" que envuelve al objeto y permite establecer una lógica de colisiones llamada "disparadores" o "triggers" que lanzan un evento cuando un collider es alcanzado por algún objeto de la escena.

Estos colliders suelen tener formas geométricas básicas y si estás no permiten definir el objeto completamente se puede usar una calculada para todos los puntos que representan al objeto.

Contra más sencilla la primitiva menos computo necesario.

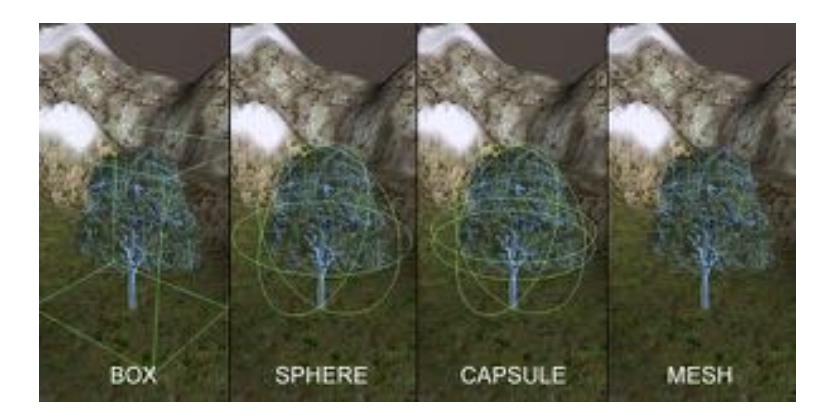

*Imagen'27:'Distintos'tipos'de'Colliders'que'existen'en'Unity3D. [Fuente:'http://code.tutsplus.com/tutorials/gettingc* started-with-unity-colliders-unityscript--active-8367]

Sin embargo usar colliders más sencillos puede afectar a la sensación de realismo.

## Rigid Body Dinamics<sup>29</sup>

Para dotar a una escena de comportamiento realista, se logra utilizando animaciones producidas por cálculos números regidos por leyes teóricas de la física.

Para animar a los objetos en una escena, se debe saber que esta, está formada por una rápida sucesión de imágenes llamadas "Frames" entonces un objeto que se mueve de un punto a otro, se observa que en cada frame es diferente del inicial y que se puede representar por 3 datos: Posición, Orientación y Escala.

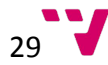

La modificación de estos elementos a través de un periodo de tiempo es lo que se denomina animación básica.

El componente que realiza las simulaciones físicas y muestra cómo se ven alterados los objetos en una escena con las diferentes leyes físicas se llama "Motor de Físicas" o "Physics Engine" y básicamente está regido por las leyes del movimiento de Newton.

- 1. **Inercia**: Si no se aplica ninguna fuerza, la velocidad del objeto no cambia.
- 2. **Fuerza, Masa y Aceleración**: La fuerza que actúa en un objeto es igual a la masa del objeto multiplicado por su aceleración.  $F = m * a$
- 3. **Acción, Reacción:** Por cada acción existe una reacción de magnitud igual y dirección opuesta.

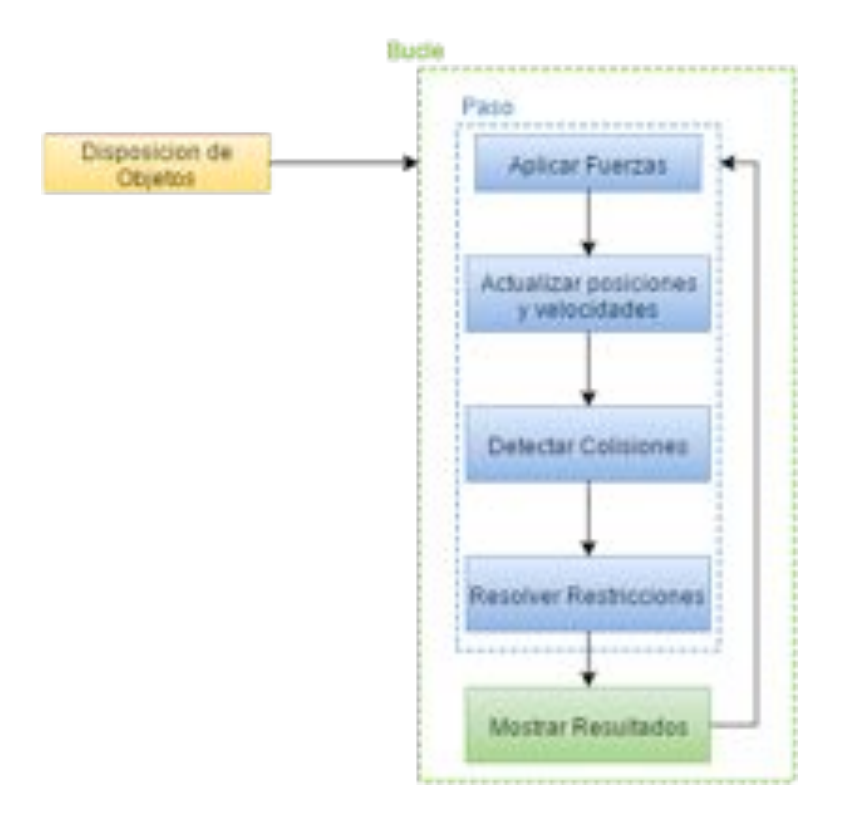

*Imagen'28:'Diagrama'de'funcionamiento'de'un'motor'de'físicas'con'los'objetos'de'una'escena.*

La unión de varios objetos, Objetos Articulados, está sometidos a unas físicas distintas, que las de cada elemento que forma el modelo conjunto.

Para esto se utilizan procesos de "Rig" que permiten establecer las lógicas de unión de objetos.

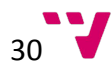

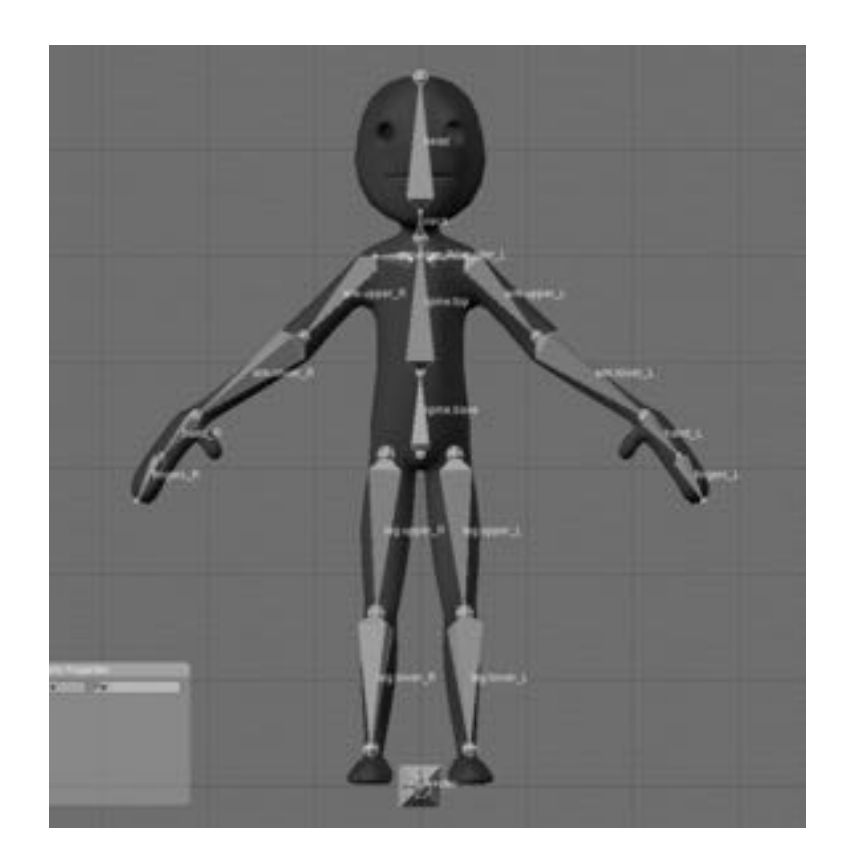

*Imagen'29:'Imagen'de'un'humanoide'al'que'se'le'ha'aplicado'la'técnica'de'Rigging'para'posterior'animación'del' personaje. [Fuente: http://wiki.blender.org/index.php/Doc:2.4/Books/Essential\_Blender/07.1.Rigging\_and\_Skinning:\_Hands\_On]*

## Aplicaciones'

Los modelos 3D son ampliamente usados en los siguientes campos:

- La industria (ensamblados, construcción piezas, prototipos).
- El Cine (animaciones).
- Arquitectura (prototipos de edificios).
- Medicina (diseño prótesis, TAC, ecografías).
- ; Interiorismo.
- Moda (diseño de ropa).
- Dibujos animados.
- Videojuegos.
- Impresión 3D.
- Arte.

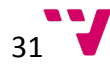

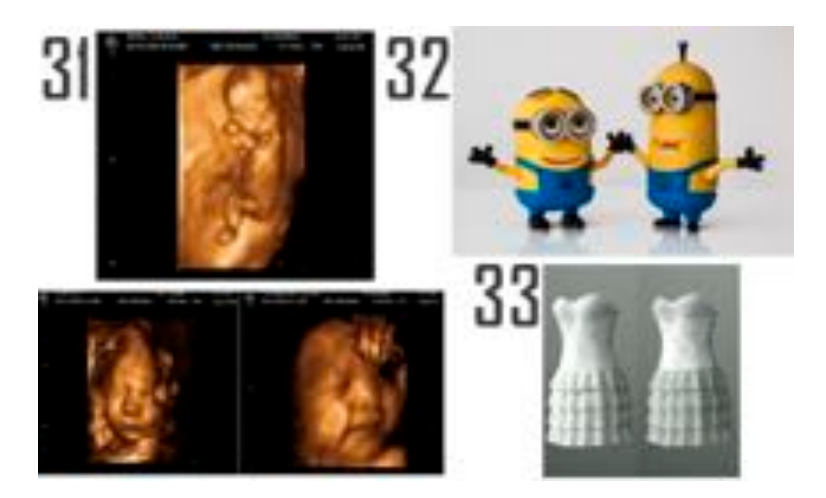

*Imagen'31:'Imagen'de'una'ecografía'en'3D. [Fuente:'http://www.ecomama4d.es/index.php?Seccion=Galeria];' Imagen 32: Personajes animados de una película de animación 3D. [Fuente: https://pixabay.com/en/dancing-dave*minion-minion-tim-510835/]; Imagen 33: Modelos 3D de ropa diseñada por computador. [Fuente: http://redanta.deviantart.com/art/TGX-Clothing-comparison-RedSpec-TGX-484279771]

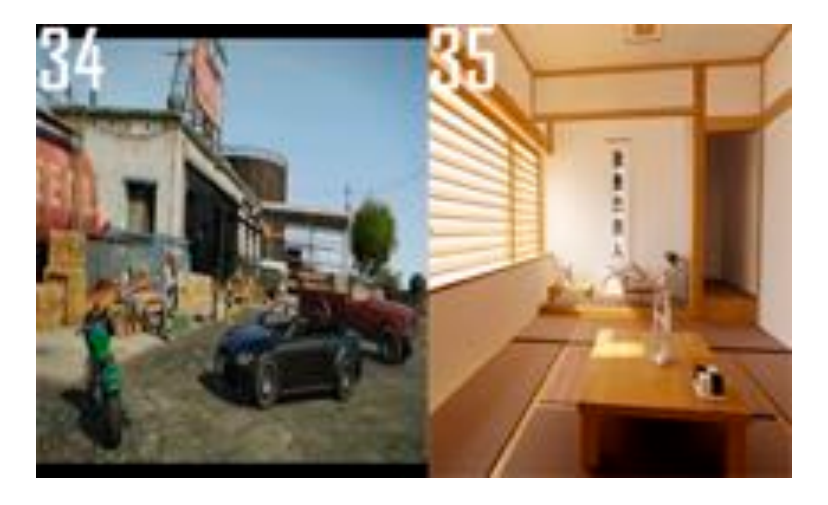

*Imagen'34:'Imagen'de'un'videojuego'de'conducción'de'automóviles. [Fuente:'*

*https://www.flickr.com/photos/smademediagalleria/albums/72157634611875543];'Imagen'35:'Escena'de'una' habitación'virtual'desarrollada'por'computador. [Fuente:'https://www.flickr.com/photos/zetotal/3682531375]*

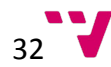

## APLICACIÓN'DESARROLLADA'

#### Decisiones Preliminares

Una vez establecido el marco de trabajo sobre el cual se establecieron las bases y el alcance del proyecto, se realizó un primer boceto, describiendo brevemente las etapas y las funcionalidades de la aplicación desarrollada de esta manera.

- La aplicación debía ser una aplicación para dispositivos móviles.
- $\sim$  Se debe utilizar sobre los mapas de turismo de Valencia  $^{30}$ .
- Se debe poder mostrar sobre los mapas los puntos de interés (edificios históricos).
- Una vez seleccionado/apuntado un punto de interés, se debe desplegar un menú.
- Este menú debe incluir información del punto de interés y un icono de visualización del modelo en 3 dimensiones.
- Se debe mostrar una nueva escena llamada visualizador encargada de gestionar la visualización del modelo 3d y reaccionar a los gestos de usuario para gestionar la posición y orientación de la cámara.

En una primera versión del producto se deicidio mostrar una capa sobre el mapa visualizado que fuera capaz de mostrar en diferentes tonalidades los distintos distritos / barrios que forman la ciudad de Valencia. Pero las dificultades técnicas que acarreaban, la potencia de cálculo necesaria y la superposición a los elementos ya representados aparte de que no era necesario para resolver el principal objetivo de la aplicación, fue el detonante para trasladar esta funcionalidad al apartado de funcionalidades futuras y posibles ampliaciones.

Con el boceto de funcionalidad terminado, se entra a examinar los posibles problemas a resolver y cuál será la manera de afrentarlos.

#### **Software a utilizar:**

Unity3D  $31$  explicado en detalle más adelante, es una herramienta que permite trabajar con gráficos por computador y exportar todos tus trabajos a dispositivos móviles tanto IOS como ANDROID, a páginas web, aplicaciones de escritorio... etc. Se decide usar Unity3D porque el desarrollador ya tiene conocimientos sobre esta plataforma y además a día de hoy es una aplicación gratuita para desarrolladores particulares (no así cuando, cuando comencé el desarrollo del proyecto).

#### Reconocimiento de Formas y Visualización de Puntos de Interés:

Plugin de Vuforia <sup>32</sup> para Realidad Aumentada en Unity3D, se encarga de la parte más difícil del proyecto, reconocimiento de patrones y formas, para mostrar los elementos deseados en el dispositivo del usuario. Aunque es una funcionalidad que bien cualquier estudiante de Ingeniería Informática podría desarrollar por sí mismo dado que se tienen los conocimientos y la experiencia necesaria para realizarlo, requiere una máxima optimización del algoritmo, y esto ligado a la limitada potencia de cálculo que se puede tener en un dispositivo móvil, hace que utilizar un plugin ya optimizado prevalezca sobre la idea de desarrollar uno propio.

#### **Modelado Puntos de Interés:**

Para el modelado de los elementos que informan al usuario, se decide usar una aplicación muy potente y de software libre como es "Blender <sup>33</sup>".

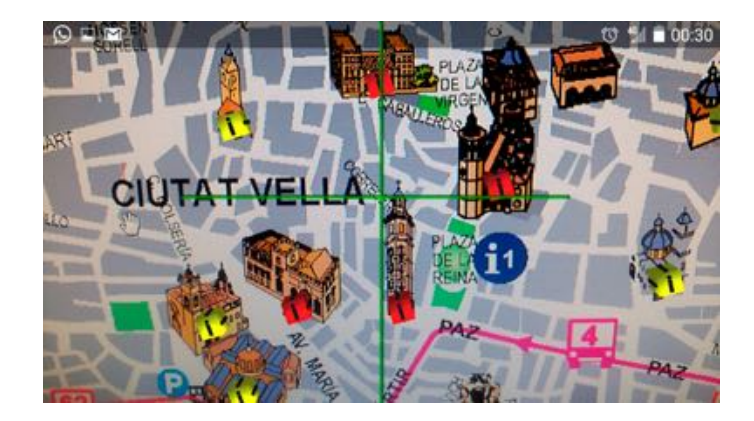

#### Primera aproximación para seleccionar puntos de interés:

*Imagen'36:'Imagen'del'capturador'de'nuestra'aplicación'utilizando'un'puntero'para'seleccionar'puntos'de'interés.*

Para una primera aproximación se decidió dibujar un puntero en forma de cruz en mitad de la pantalla de visualización que permitía decir sobre que elemento recaía la atención del usuario.

#### **Visualizador:**

Se decidió mostrar el visualizador en una escena distinta a la principal y donde por cada punto de interés hubiera una escena distinta.

Más adelante se explicara que esta aproximación no era viable por el tamaño que adquiría la aplicación y por temas de escalabilidad.

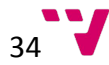

#### Unity'3D'

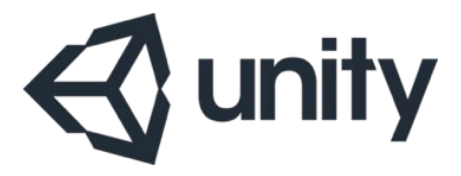

Unity es un motor de videojuego multiplataforma creado por Unity Technologies. Permite crear juegos para Windows, OS X, Linux, Xbox360, Playstation 3, Playstation Vita, Wii, Wii U, Ipad, Iphone, Android y Windows Phone.

Es una plataforma de desarrollo de alto nivel que permite la integración de recursos de aplicaciones como 3ds Max, Maya, Softimage, Blender, Modo, ZBrush, Cinema 4D, Cheetah3D, Adobe Photoshop, Adobe Fireworks y Allegorithmic Substance.

En nuestro proyecto Unity, nos permite dibujar la escena que se va a representar en la pantalla del usuario y nos permite a través del lenguaje C Sharp la programación de eventos y ciertos comportamientos.

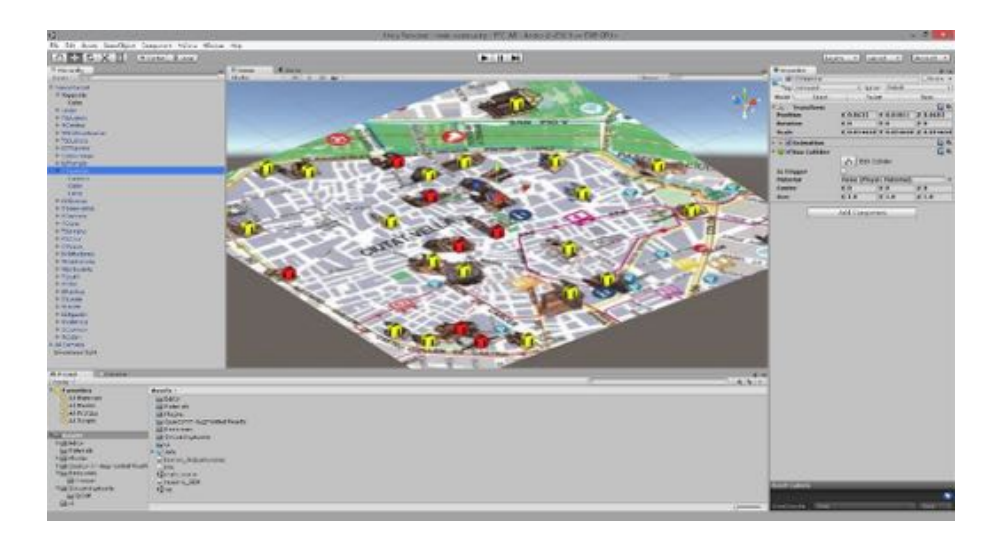

*Imagen 37:'Imagen'de'Unity3D'desarrollando'el'proyecto.*

#### Vuforia'

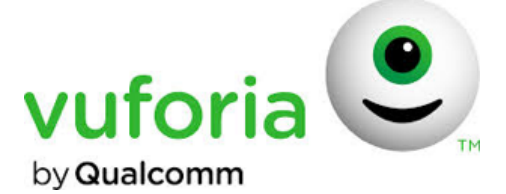

Vuforia es un kit de herramientas de desarrollo para aplicaciones de Realidad Aumentada. Utiliza un dispositivo capturador (cámara) para reconocer imágenes y objetos en tiempo real y representa modelos 3D y otros elementos multimedia en relación al objeto identificado, lo que permite visualizar a través de la pantalla del dispositivo una escena de Realidad Aumentada con elementos reales visualizados por la cámara y los virtuales representados. La biblioteca de Vuforia está escrita en lenguaje .Net (C#) lo que permite una completa integración con Unity3D y así poder desarrollar aplicaciones para cualquier dispositivo para los que se puede desarrollar en Unity3D.

### ¿Cómo Funciona Vuforia?

Una vez integrado con Unity3D, vuforia sustituye la cámara de la escena representada por una "ARCamera" (Augmented Reality Camera) que establece que la cámara de la escena será la del dispositivo final donde se visualice la aplicación. Sobre la escena, se disponen los elementos objetivo "ImageTarget" los cuales se pretende reconocer con la cámara del dispositivo.

Previamente, mediante la página web de Vuforia, se darán de alta las imágenes estáticas que se van a usar como objetivo. Una vez hecho esto automáticamente desde nuestra Biblioteca asociada a nuestra cuenta de Vuforia, se descargara un objeto ".package" para ejecutar en Unity y que contiene el conjunto de imágenes objetivo.

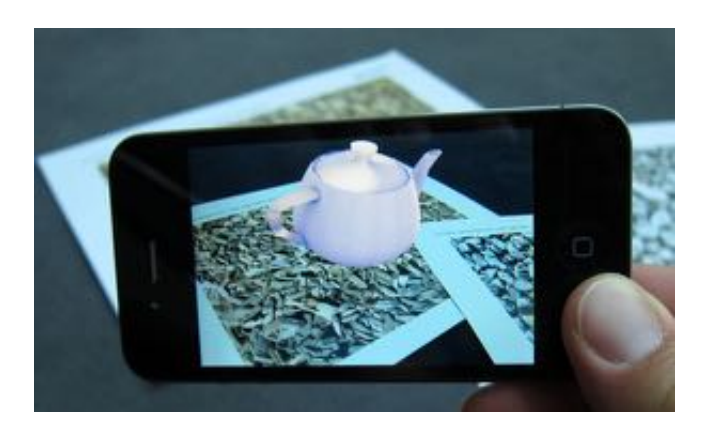

Una vez se tienen todos estos elementos en la escena, se visualizará algo así.

*Imagen'38:'Aplicación'de'demostración'de'Vuforia'visualizando'una'tetera'sobre'las'imágenes'objetivo. ©' Qualcomm'Connected'Experiences,'Inc.'[Fuente:'https://developer.vuforia.com/library/articles/Solution/Compilingc* and-Running-a-Vuforia-iOS-Sample-App]

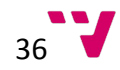

## Modelos'3D'

Los modelos 3D utilizados para representar los edificios históricos de la ciudad de Valencia, son parte de la biblioteca libre de modelos de la aplicación Sketchup <sup>34</sup> de Google.

Si bien es cierto que no son modelos cien por cien exactos, nos sirven para tener una idea bastante clara de la forma que tiene el edificio en cuestión. Para poder utilizar estos modelos en Unity3D, fue necesario una conversión de los modelos de formato ".skp" de Sketchup a formato ".fbx  $35$ " acompañados de una carpeta con todas las texturas del objeto.

Fue entonces cuando se observó que si se realizaba una importación, de todos los modelos de Sketchup directamente a la aplicación de Unity3D, esto, iba a incrementar el tamaño de la aplicación final de forma desmesurada. Por eso se decidió desacoplar los objetos a representar en el visualizador de la aplicación central y relacionarlos con esta mediante una **base de datos** remota.

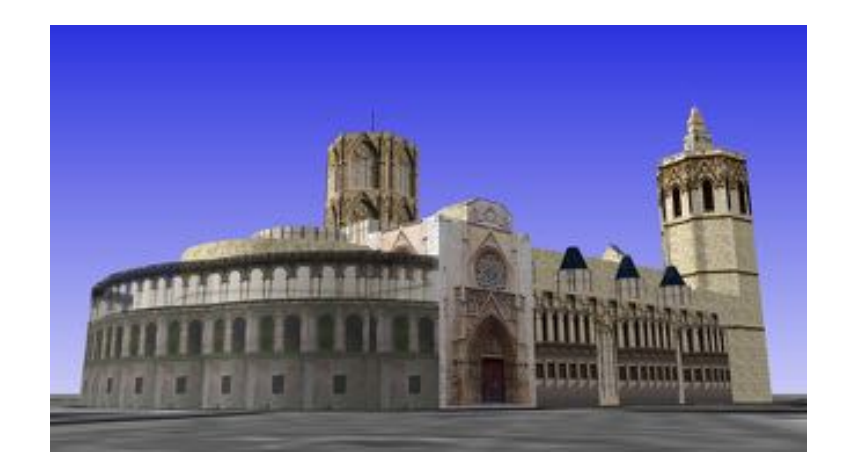

*Imagen'39:'Imagen'de'la'Catedral'de'Valencia'de'la'biblioteca'de'modelos'de'Google'Sketchup. [Fuente:' https://3dwarehouse.sketchup.com/model.html?id=ef57508890f8d956fb7c942246973cd]*

Los Puntos de Interés, fueron desarrollados en Blender con su animación correspondiente, e importados a Unity3D directamente con el formato ".blend" donde se almacena toda la información del modelo, incluida la animación de rotación. Los modelos de PDI, están formados básicamente por 3 primitivas básicas un cuadrado de base, rectángulos y esferas para los signos de exclamación.

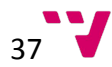

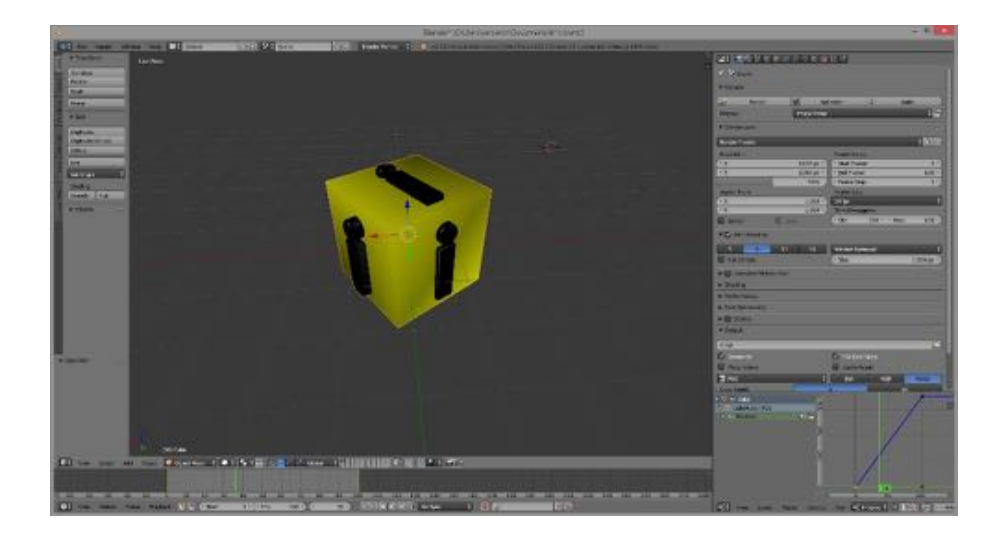

*Imagen'40:'Imagen'del'desarrollo'de'los'puntos'de'interés'en'Blender.*

#### Base de Datos

La base de datos fue un desarrollo posterior que resolvía el problema del excesivo tamaño de la aplicación final al guardar todas las escenas y todos los modelos de los puntos de interés a mostrar.

```
"CValencia": {
      "nombre": "Catedral de Santa María de Valencia",
      "descCompleta": "La Iglesia Catedral-Basílica
Metropolitana de la Asunción de Nuestra Señora de Valencia,
llamada popularmente la Seu en valenciano, es sede del
arzobispado de Valencia y está dedicada por deseo de Jaime I -siguiendo la tradición del siglo XIII- a la Asunción de
María.\n\n Fue consagrada el año 1238 por el primer obispo de
Valencia posterior a la Reconquista, Fray Andrés de
Albalat.\n\n ……",
      "modelo3d": "http://sersanor.com/pfc/CValencia.unity3d",
      "coords":
"http://www.google.es/maps/place/Catedral+de+Valencia/@39.4755
957,<0.3752124,19z"
    !!!!},
```
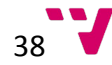

Para ello se utilizó una base de datos Orientada a Objetos <sup>36</sup>, dado que se conoce la envergadura y el marco de trabajo, donde se dispone la información relativa a los puntos de interés mostrada en la interfaz gráfica, así como datos relevantes de sus coordenadas GPS, y la Url del objeto que se debe descargar para representar en el visualizador.

La Base de Datos corresponde a un fichero.json alojado en un servidor remoto, el cual nuestra aplicación descarga al comienzo para obtener la información de todos los puntos de interés.

Esto permite la modificación/adición/eliminación de nuevos puntos de interés sin tener que volver a generar el proyecto en Unity 3D.

### Problemas Encontrados y Soluciones

Desarrollando el proyecto, en base a las decisiones preliminares, se encontraron algunos problemas que se resolvieron de manera distinta al primer planteamiento. Y por tanto alteraron las ideas previamente establecidas y las aproximaciones que se intuyeron al principio del proyecto.

#### Imágenes Objetivo

Las imágenes objetivo que se iban a utilizar para ser trackeadas por el plugin de vuforia y mostrar una animación de punto de interés, eran una, por cada objeto de manera que por ejemplo para el Miguelete se disponía la siguiente imagen.

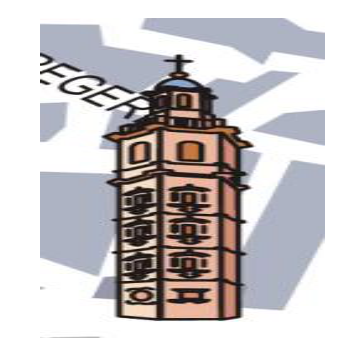

*Imagen'41: Dibujo'del'Miguelete'de'los'mapas'de'turismo.*

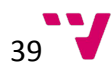

Sobre esta imagen debía representarse un punto de interés, y así con todos los puntos de interés.

El principal problema es que a más patrones que buscar en la escena más carga computacional para la aplicación, y si en el centro de valencia se encontraban con aproximadamente 30 edificios históricos, suponía un coste computacional bastante grande buscar todos los patrones y representar los modelos de punto de interés sobre cada uno.

Entonces se deicidio buscar una sola imagen que abarcara todo el espacio de representación donde se encontraran los puntos de interés.

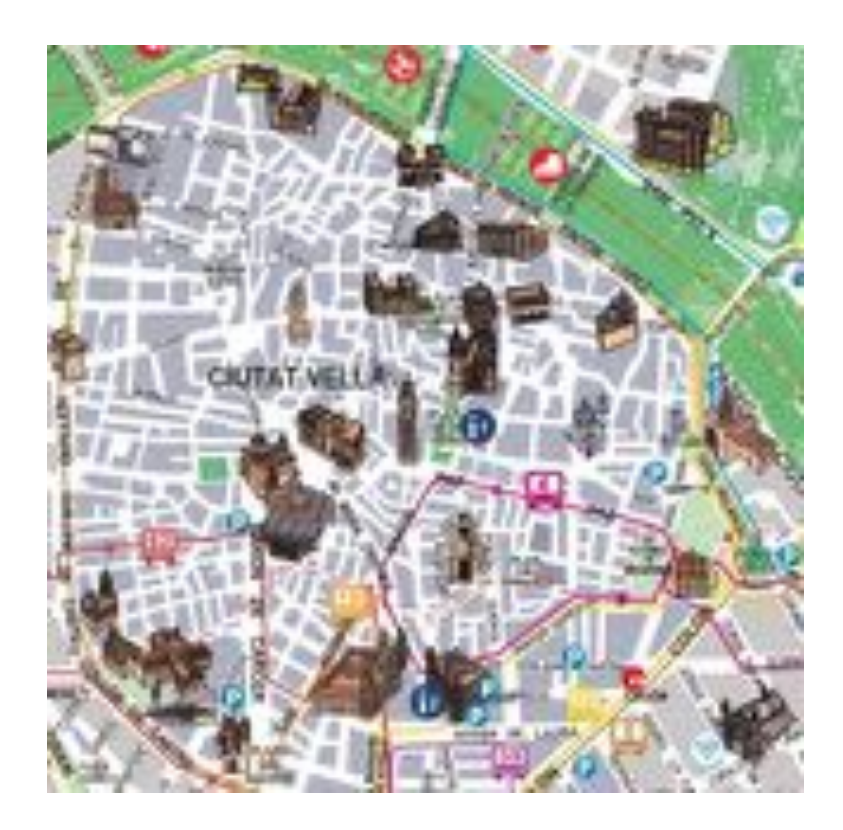

*Imagen'42:'Imagen'objetivo'del'centro'de'Valencia'usada'en'el'proyecto.*

Esto tenía una clara ventaja. Solo 1 patrón que buscar y representar los modelos sobre los edificios históricos era tan trivial como situarlos encima en la escena de Unity3D.

La única desventaja que esto presenta es, que los puntos de interés, deben mostrarse todos incluso si solo se observa una pequeña porción del mapa.

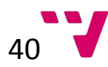

### Capturador y selección de punto de interés.

La aproximación de utilizar un punto de mira, para seleccionar un punto de interés, tenía ciertos problemas base.

Principalmente el usuario al navegar hasta un punto de interés, podía disparar otro punto de interés y mostrar la interfaz gráfica que muestra toda la información. Algo que no debe hacerse porque no es lo que el usuario final realmente quiere.

Otro problema era como disparar el evento cuando se apunta un punto de interés. Para esto se hizo uso de una técnica explicada anteriormente llamada Ray Tracing que lanza un rayo desde el centro de la pantalla a la posición apuntada en el centro de la mira.

Al final se decidió hacer uso de los gestos táctiles de los dispositivos móviles, permitiendo eliminar el punto de mira.

Al tocar la pantalla sobre un punto de interés, se lanza un rayo y si este, colisiona con el modelo del punto de interés, se muestra la interfaz gráfica que otorga toda la información relativa a ese PDI.

### Desacoplamiento Visualizador y Modelos de Edificios

Utilizar todas las texturas de un modelo y generar para cada uno de los edificios históricos una escena distintica, era una primera aproximación, que enseguida encontró problemas que afectaban al tamaño final de la aplicación y la escalabilidad y mantenimiento de la aplicación.

Por tanto se decidió utilizar una base de datos externa orientada a objetos, donde se estableciera toda la información relativa a un punto de interés, y la ruta url donde está un paquete que contiene el modelo 3D de Unity, para básicamente utilizar aquel que se desee mostrar, y no ocupar espacio innecesario en el dispositivo.

Esa decisión también favoreció la posibilidad de añadir, modificar, eliminar puntos de interés simplemente modificando el fichero utilizado como base de datos, obviando la necesidad de volver a generar el proyecto en Unity3D.

Para generar los paquetes donde se encuentran los modelos 3d se hizo uso de una herramienta llamada "AssetsBundles" de Unity que suele utilizarse para desacoplar elementos de las escenas. Estos ficheros tienen la extensión ".unity3d" y son cargados cuando se lanza la escena del visualizador 3d relativa a un punto de interés de nuestra aplicación.

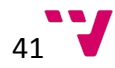

## Gestión JSON

Para tratar el fichero JSON de la base de datos, se hizo uso de un plugin externo que facilitaba el trabajo en C# con ficheros JSON.

El plugin utilizado es SimpleJSON  $37$ .

## Capturador Aplicación

Un problema encontrado fue el relativo al autoenfoque y gestión de brillos que realiza la cámara del dispositivo móvil. El problema residía, en que por defecto en algunos dispositivos el auto-enfoque no es automático y hay que tener mucho cuidado a la hora de proceder a capturar dado que la distancia al mapa de turismo en este caso, puede hacer que Vuforia no reconozca los patrones y formas y no muestre ningún punto de Interés.

Lo mismo sucede con el corrector de brillos automático. Dado que el mapa de turismo de Valencia es un material muy susceptible a reflejar brillos y tener dobleces puede ser un problema a la hora de ejecutar nuestra aplicación.

Por eso se estableció de manera por defecto, el auto-enfoque y la corrección de brillos.

#### Versiones de Software

Uno de los problemas más significativos y que conllevo una gran inversión de tiempo, es el tema de las versiones de Software relativas a Unity3D y el plugin de Vuforia.

Durante el transcurso del proyecto, Unity3D ha pasado de ser una herramienta profesional con una versión gratuita muy limitada en funcionalidad, a una plataforma completa y totalmente funcional libre para particulares. Esto ha llevado un proceso de al menos 6 actualizaciones de software que producían cambios en la API de programación y hacia que funciones usadas en nuestro sistema se volvieran obsoletas y se tuviera que volver a reprogramar código.

Pero el verdadero quebradero de cabeza han sido las actualizaciones de plugins de Vuforia, donde a cada versión nueva, de Unity se debía de volver a recompilar toda la solución del proyecto utilizando una nueva versión de Vuforia.

Por eso y tras muchos cambios. Se decidió mantener las versiones y no someter al proyecto a más actualizaciones.

El proyecto se ha desarrollado con la versión 5.1.1f1 de Unity3D y la versión de Vuforia SDK!v4.2.3

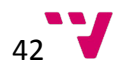

#### Diagrama de Uso

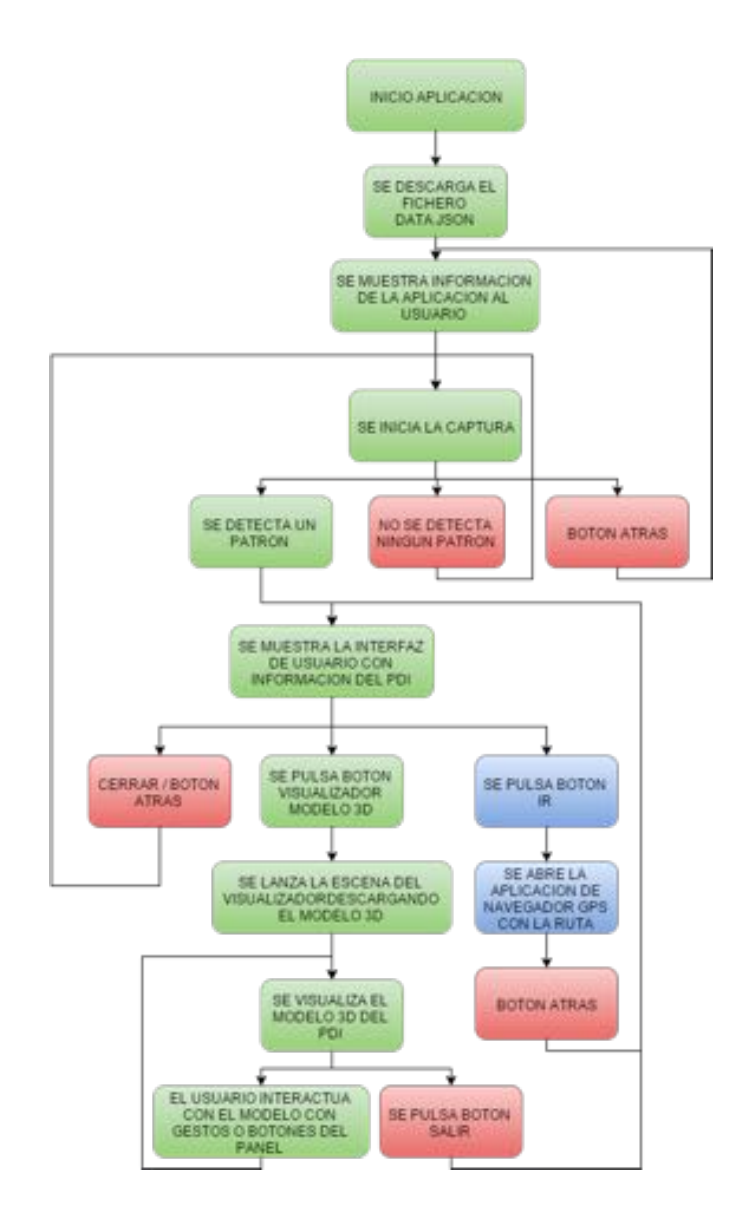

*Diagrama'1:'Diagrama'de'estados'de'nuestra'aplicación'desarrollada.'Pintados'en'VERDE'la'transición'de'estados'en' una'ejecución'completa'la'aplicación,'en'ROJO'los'estados'de'vuelta'a'estados'a'anteriores,'y'en'AZUL'los'estados' opcionales'que'aportan'funcionalidad'extra'al'usuario.*

En esta imagen se tiene un breve resumen de cómo funciona nuestra aplicación, destacando los caminos en verde como los procesos para los cuales se entiende un completo uso de funcionalidades de la APP.

Siendo los Rojos las terminaciones o saltos y los Azules, funcionalidades optativas y añadidas al proyecto.

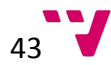

## Desarrollo Actual

En esta sección se va estudiar en detalle todos los procesos que se llevan a cabo durante la ejecución de nuestro proyecto, haciendo referencia a las etapas anteriormente descritas en el diagrama 1 de uso, permitiendo así, al lector situarse en el punto de ejecución y el contexto analizado.

#### Inicio de Aplicación

El usuario a través de su dispositivo móvil, lanza la aplicación y tras un pequeño periodo de carga, se muestra la imagen de vuforia.

Una vez cargada la aplicación, se muestra la escena principal "main scene.unity" y se lanza a ejecución el script asociado a la misma "mainUI.cs", que se encarga de gestionar tareas en 2do plano y temas de interfaz gráfica de usuario.

#### Descarga Fichero JSON

Esta es una tarea que pasa desapercibida al usuario, ya que transcurre en segundo plano. Se descarga el fichero que hace la función de base de datos, del servidor repositorio remoto.

Si no se dispusiera de internet, el dispositivo cuenta con un fichero interno, pero si hubiera algún tipo de modificación, no sería visible en los datos mostrados por la aplicación hasta que no se descargara la nueva versión del fichero de base de datos.

El código encargado de esto se encuentra en "Assets/ui/mainUI.cs" y las funciones son las siguientes: "CheckConnection()", "downloadJson ()"

## Información Acerca de la Aplicación

En este punto se muestra una pantalla al usuario informándole de las funcionalidades. el objetivo y como usar la aplicación de Realidad Aumentada para edificios históricos de Valencia.

Se puede volver a visualizar esta interfaz desde el visualizador pulsando el botón de Atrás del dispositivo móvil.

Esta pantalla puede mostrarse con las orientaciones de "landscape" y "portrait" según conveniencia del usuario.

Si la pantalla fuera más pequeña el texto puede desplazarse utilizando una barra de scroll vertical que aparecerá en la parte derecha del texto.

El texto aquí mostrado se encuentra directamente en la aplicación en el fichero:

#### "Assets/Resources/PFC\_About.txt"

La función "draw()" es la encargada de dibujar esta interfaz.

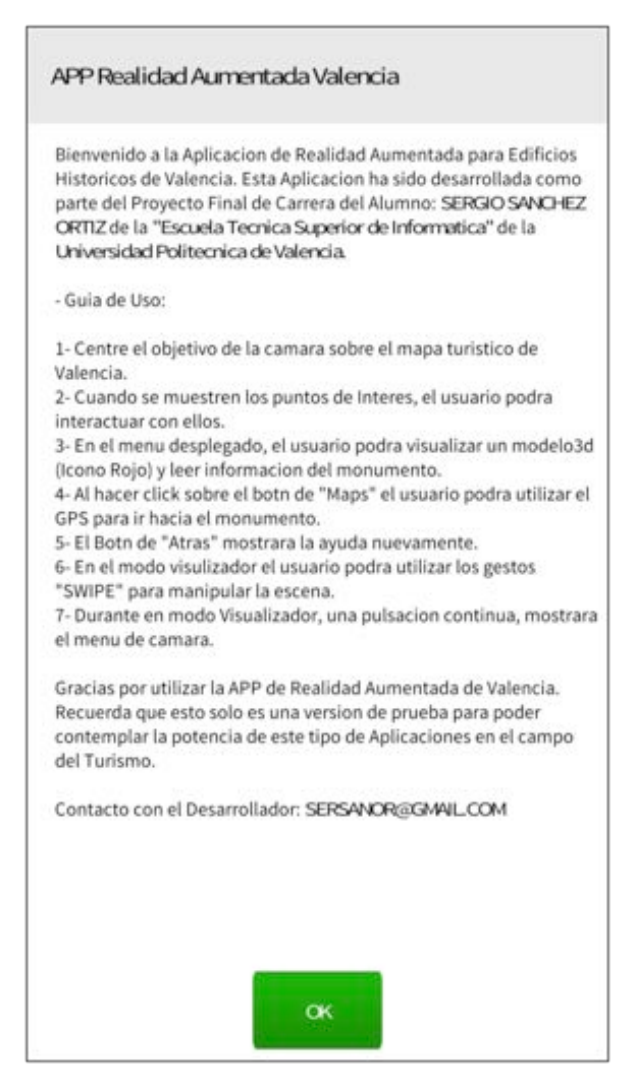

*Imagen'43:'Captura'de'pantalla'que'representa'el'menú'de' bienvenida'que'visualizan'los'usuarios'al'iniciar'la' aplicación.*

#### Inicio de Captura y Detección de Patrones

En este momento Vuforia salta a la acción, inicia la captura con la cámara del dispositivo en búsqueda de patrones.

Una vez localizado el mapa de la figura [] se visualizan los puntos de interés.

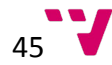

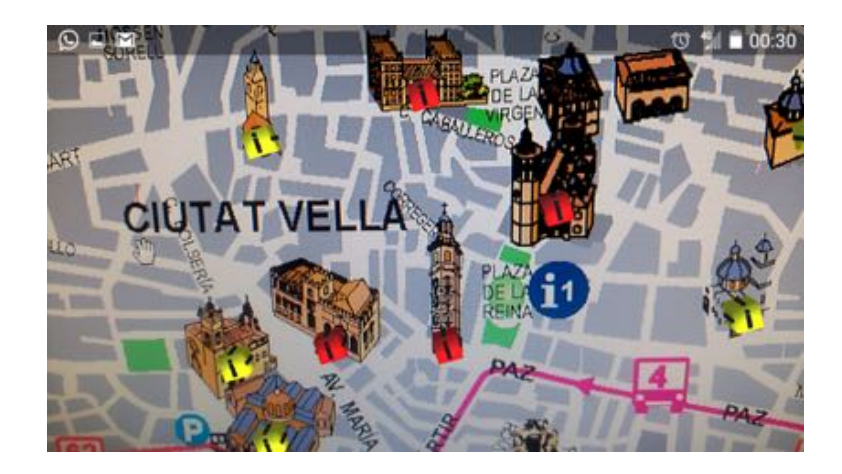

*Imagen'44:'Captura'de'pantalla'que'muestra'cómo'se'representan'los'puntos'de'interés'tras'detectar'la'imagen' objetivo.*

Durante este momento de ejecución se está ejecutando una función que espera a que un usuario haga un gesto sobre la pantalla para lanzar un rayo que colisione con todos los objetos que tiene debajo.

Si este rayo contacta con un Punto de Interés, se muestra toda la información previamente descargad del fichero JSON, con una interfaz similar a la primera.

Una vez más esta pantalla es adaptativa y se orientara del mismo modo que la orientación actual del dispositivo. Si el texto mostrado de descripción, fuera muy extenso se mostrara una barra de scroll vertical que permite al usuario navegar a lo largo de todo el texto.

En la parte superior se mostrara el Nombre del edificio histórico.

Y en la parte inferior se dispondrán de los botones de Cerrar y Maps. Que permiten cerrar esta interfaz y volver a la captura de imágenes, o iniciar una ruta desde nuestra ubicación actual a la posición geográfica del punto de interés mediante el navegador GPS integrado en el dispositivo, **respectivamente.** *Imagen 45: Captura de pantalla que* 

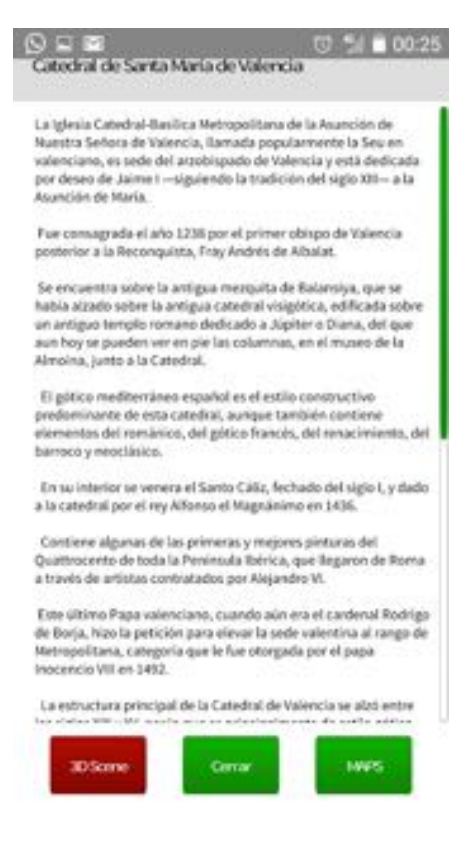

*muestra'el'menú desplegado'al'hacer'clic sobre'un'punto'de'interés.'Se'muestra'al' usuario'una'breve'historia'del'edificio'/' monumento'y'un'menú'en'la'parte'inferior.*

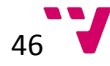

Algunos edificios tendrán la posibilidad añadida de visualizar el edificio en cuestión como!modelo!3D.

Dentro del fichero "/Assets/ui/mainUI.cs" las funciones encargadas de controlar los gestos de los usuarios son:

"Update()" Función que se ejecuta cada frame.

"checkInputMobile()" Detecta los toques y lanza un rayo, si este colisiona con un PDI, se ejecuta:

La función "draw()" que muestra la interfaz con la información PDI previamente descargada del JSON.

### Visualizador'Modelo'3D'

Cuando se un punto de interés dispone de visualización 3D y se pulsa el botón, se lanza la escena "vis.unity"

La función encargada de lanzar esta escena es: "Application.LoadLevel ("vis")" que se encuentra dentro de "/Assets/ui/mainUI.cs".

Una vez cargada la nueva escena, se ejecuta el script asociado "/Assets/ui/visUI.cs" que primeramente establece la posición de la pantalla en modo "Landscape"

Mediante la siguiente instrucción:

Screen.orientation = ScreenOrientation.LandscapeLeft;

Después, se procede a descargar el objeto localizado en el apartado "modelo3d" de la base de datos del punto de interés, donde se encuentra una url al modelo que se va a representar.

Función: "Download()"

Una vez descargado se visualiza el modelo 3D.

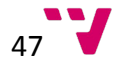

#### APP DE REALIDAD AUMENTADA PARA EDIFICIOS HISTÓRICOS DE VALENCIA

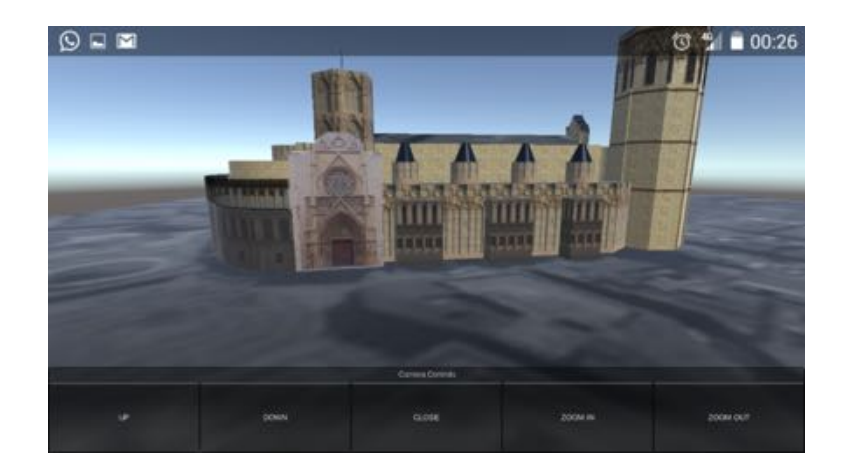

*Imagen'46: Imagen'del'visualizador'de'la'aplicación,'mostrando'la'Catedral'de'Valencia.*

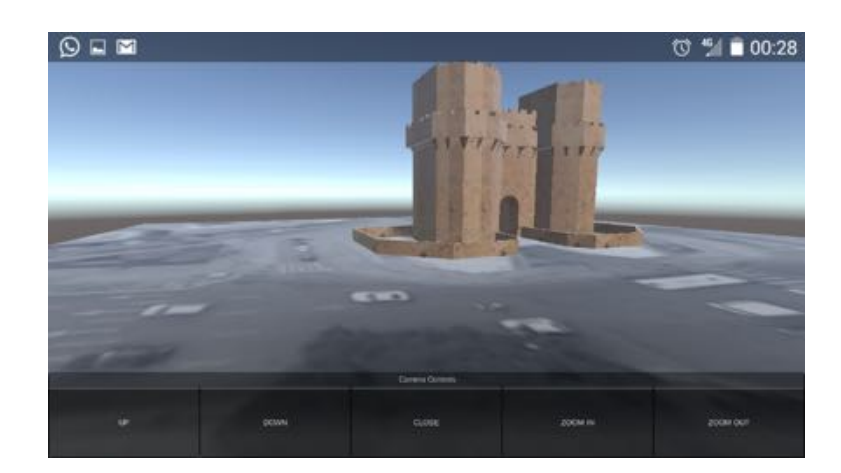

### Interacción Usuario Visualizador

*Imagen'47:'Imagen'del'visualizador'de'la'aplicación,'mostrando'las'Torres'de'Serranos.'Se'visualiza'en'la'parte' inferior'de'la'imagen'el'menú de'interacción'con'el'que'el'usuario'controla'el'movimiento'de'la'cámara'en'la'escena.*

El usuario puede hacer un gesto de arrastrar los dedos de derecha a izquierda lo que resultara en una rotación del modelo visualizado. O una pulsación larga, lo que mostrara un menú de visualización con múltiples opciones de visualización:

Rotar modelos hacia arriba "UP", hacia abajo "DOWN", Cerrar el visualizador y volver a la escena anterior "CLOSE", acercar y alejar el objeto "ZOOM IN" y "ZOOM OUT" respectivamente.

De esto se encarga la función definida en el script asociado a la escena: "/Assets/ui/visUI.cs"

"touchAndroid()"

#### Botón'MAPS'

Con la pulsación del botón de maps, nuestra aplicación ejecutara la instrucción:

Application.OpenURL (maps);

Donde "maps" contiene la url de las coordenadas GPS del punto de interés visualizado, llevando a cabo con ello la apertura de la aplicación por defecto de navegación GPS que se disponga en el dispositivo.

La posición GPS esta almacenada en el fichero JSON utilizado como base de datos en el apartado: "coords"

Ejemplo Catedral de Valencia:

#### "coords": "http://www.google.es/maps/place/Catedral+de+Vale ncia/@39.4755957,-0.3752124,19z"

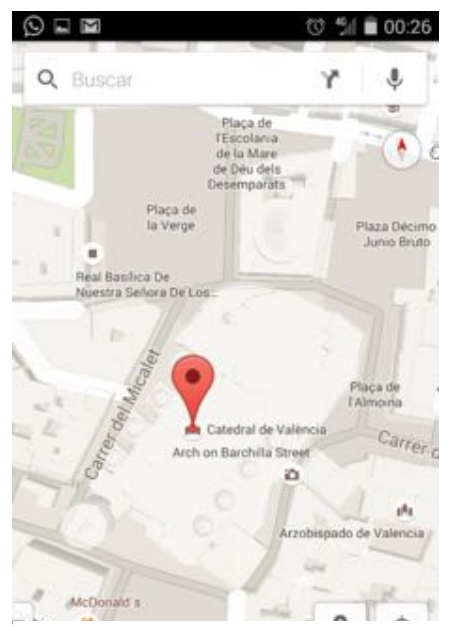

*Imagen'48:'La'imagen'representa'la' posición'de'la'Catedral'de'Valencia'sobre'el' callejero,'después'de'que'el'usuario'haga' clic'en'el'botón'"IR"'de'la'interfaz'del'punto' de'interés.*

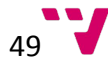

## CASOS DE USO

## **TURISTA** Introducción y problemática.

Cuando se viaja y se visitan lugares y ciudades nos convertimos en turistas. Nuestra necesidad básica en esos momentos es orientarnos, situarnos en el lugar que visitamos para no perdernos y aprovechar la visita al máximo.

En el caso de Valencia, las oficinas de turismo ofrecen al público mapas con el callejero y los principales monumentos de la ciudad.

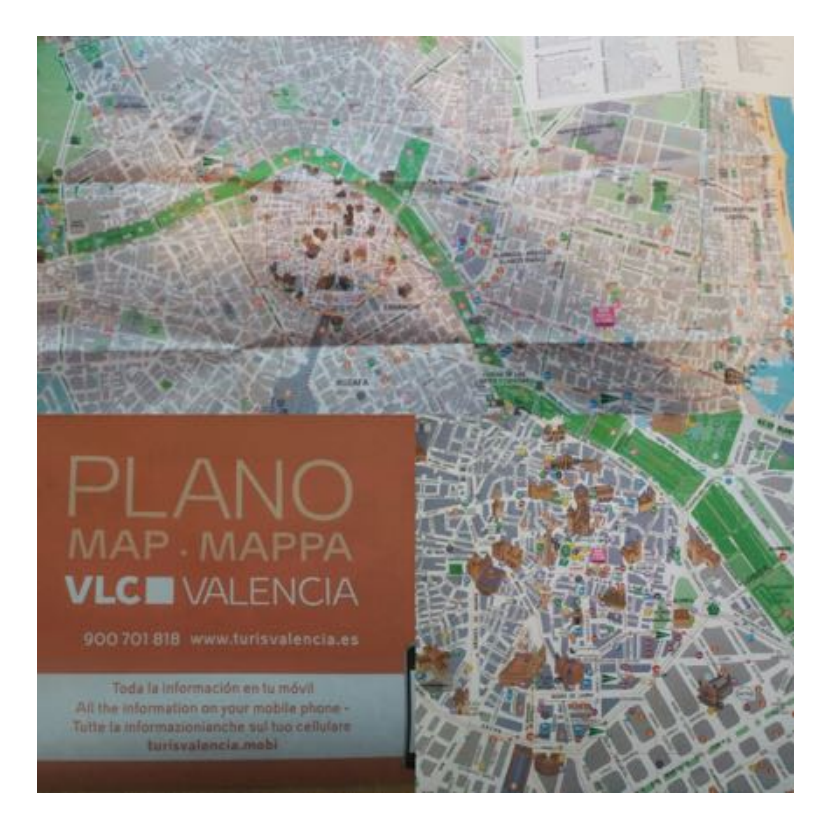

*Imagen'49:'Mapa'turístico'de'la'ciudad'de'valencia.*

El mapa de la imagen corresponde al facilitado por la oficina de turismo y muestra por una cara el plano del centro histórico y por la otra cara el plano general de valencia.

La problemática principal que puede encontrar cualquier turista al intentar situarse y visitar los principales monumentos de la ciudad es la siguiente:

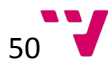

- **1.** La información acerca de cada monumento (nombre y tipo) no aparece ni sobre el mapa ni como leyenda en el margen. El turista solo tiene acceso a la información que se muestra en la imagen.
- **2.** Un dibujo del monumento, callejero, líneas de transporte público, restaurantes, oficinas de turismo cercanas y parkings. Información que bien sirve para otros aspectos de la visita pero no para la principal: visitar los principales monumentos y lugares históricos de la ciudad.
- **3.** Historia del monumento en cuestión. Además de conocer el nombre del edificio que se va a visitar, el turista necesita conocer un poco de historia e información del mismo.
- **4.** Cómo llegar desde un punto a otro del mapa, de un monumento a otro por ejemplo.
- **5.** Tener una idea más realista de cómo va a ser el edificio. En el mapa hay dibujos de los monumentos que en algunos casos no representan el original de manera muy acertada.

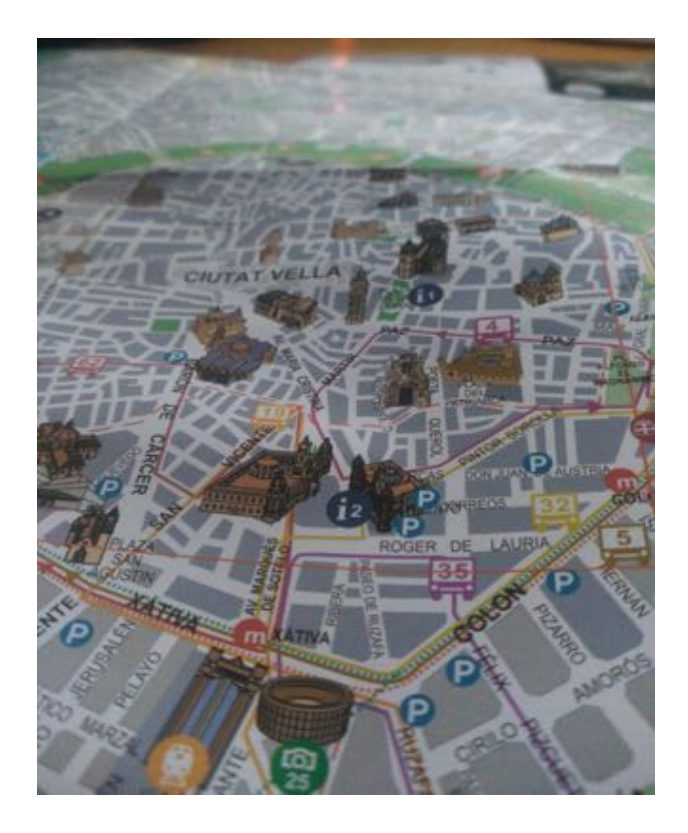

*Imagen'50: Visualización del'centro'de'Valencia'en'el'mapa'turístico.*

Esta problemática se soluciona poniendo en uso la APP de Realidad Aumentada para Edificios Históricos de Valencia.

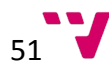

Como base, es adecuado afirmar que un plano impreso por sí solo, es normal que no solucione la problemática 3 y 4 y que por problemas de espacio tampoco solucione la problemática 2. En ese momento es donde entra en juego la tecnología, para hacer más completo y funcional un objeto.

Con la APP de Realidad Aumentada para Edificios Históricos de Valencia, se espera que con un Smartphone/Tablet y el mapa proporcionado por la oficina de turismo de Valencia, el turista tenga acceso a la información necesaria de los edificios históricos, modelos 3d, fotografías, historia, información y cómo llegar a ellos a través de una interfaz en realidad aumentada que facilita el acceso a la misma. De esta manera la funcionalidad del mapa se completa.

#### Caso de uso.

En primer lugar, para utilizar la aplicación, lo indispensable es que el turista disponga de un Smartphone o Tablet (requisitos  $mínimos$  Android 2.3 o superior  $y$ procesadores ARMv7s) y el mapa original facilitado por una oficina de turismo de valencia (versión V-1355-2012 PVLC 01/2015).

En disposición de ambos objetos, el turista podría hacer uso de la aplicación abriendo el mapa y haciendo clic en la app.

La primera pantalla en aparecer  $corresponde$  a la imagen  $51$  y contiene la información referente a la aplicación y una breve guía de uso. Si pulsamos "ok" continuaremos para comenzar a utilizar la aplicación.

Es muy importante tener la cámara trasera del Smartphone o Tablet orientada al centro del mapa donde se encuentran los monumentos. Después de un par de segundos de autoenfoque la pantalla de nuestro dispositivo se mostrará parecida a la de la imagen 52.

#### APP Realidad Aumentada Valencia

Bienvenido a la Aplicacion de Realidad Aumentada para Edificios Historicos de Valencia. Esta Aplicacion ha sido desarrollada como parte del Proyecto Final de Carrera del Alumno: SERGIO SANCHEZ ORTIZ de la "Escuela Tecnica Superior de Informatica" de la Universidad Politecnica de Valencia.

#### - Guia de Uso:

- 1- Centre el objetivo de la camara sobre el mapa turistico de Valencia.
- 2- Cuando se muestren los puntos de Interes, el usuario podra interactuar con ellos.
- 3- En el menu desplegado, el usuario podra visualizar un modelo3d (Icono Rojo) y leer informacion del monumento.
- 4- Al hacer click sobre el botn de "Maps" el usuario podra utilizar el GPS para ir hacia el monumento.
- 5- El Botn de "Atras" mostrara la ayuda nuevamente.
- 6- En el modo visulizador el usuario podra utilizar los gestos
- "SWIPE" para manipular la escena.
- 7- Durante en modo Visualizador, una pulsacion continua, mostrara el menu de camara.

Gracias por utilizar la APP de Realidad Aumentada de Valencia. Recuerda que esto solo es una version de prueba para poder contemplar la potencia de este tipo de Aplicaciones en el campo del Turismo.

Contacto con el Desarrollador: SERSANDR@GMAILCOM

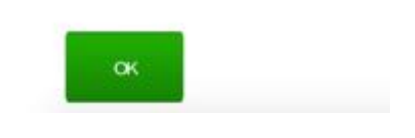

*Imagen'51:'Captura'de'pantalla'que'representa'el' menú'de'bienvenida'que'visualizan'los'usuarios'al' iniciar'la'aplicación.*

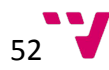

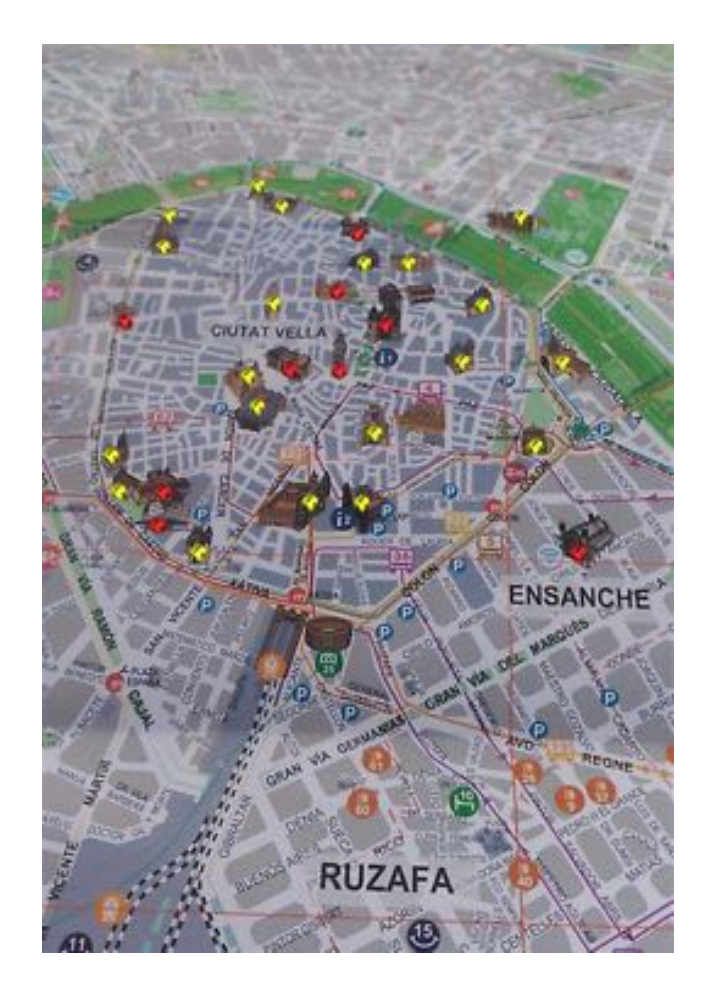

*Imagen'52:'Captura'de'todos'los'puntos'de'interés'del'centro'de'Valencia'mostrados'por'la'aplicación'al'detectar'la' imagen'objetivo.*

Después del autoenfoque aparecen unas cajas animadas amarillas y rojas con la "i" de información sobre cada monumento. Las cajas rojas incluyen modelo 3D.

Supongamos que el turista pulsa sobre la Catedral de Valencia. En ese momento no sabe qué monumento es, recordemos que en el mapa no aparece el nombre ni leyenda de cada edificio.

La pantalla que mostraría la APP corresponde a la imagen 5, donde muestra el nombre del monumento, historia del mismo y 3 botones.

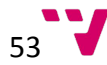

Con esta funcionalidad solucionamos la problemática número 2 planteada en el punto anterior, con la información e historia del edificio, que quizá en el mapa no se incluía por falta de espacio.

A continuación, si el turista pulsa el botón "3D Scene" le lleva a una pantalla horizontal a tamaño completo donde se muestra el edificio en 3d (Imagen 54).

#### Catedral de Santa Maria de Valencia

La Iglesia Catedral-Basílica Metropolitana de la Asunción de Nuestra Señora de Valencia, llamada popularmente la Seu en<br>valenciano, es sede del arzobispado de Valencia y está dedicada por deseo de Jaime I - siguiendo la tradición del siglo XIII- a la Asunción de María.

Fue consagrada el año 1238 por el primer obispo de Valencia posterior a la Reconquista, Fray Andrés de Albalat.

Se encuentra sobre la antigua mezquita de Balansiya, que se había alzado sobre la antigua catedral visigótica, edificada sobre un antiguo templo romano dedicado a Júpiter o Diana, del que aun hoy se pueden ver en pie las columnas, en el museo de la Almoina, junto a la Catedral.

El gótico mediterráneo español es el estilo constructivo predominante de esta catedral, aunque también contien elementos del románico, del gótico francés, del renacimiento, del barroco y n oclásico

En su interior se venera el Santo Cáliz, fechado del siglo I, y dado<br>a la catedral por el rey Alfonso el Magnánimo en 1436.

Contiene algunas de las primeras y mejores pinturas de Quattrocento de toda la Península Ibérica, que llegaron de Roma a través de artistas contratados por Alejandro VI.

Este último Papa valenciano, cuando aún era el cardenal Rodrigo de Borja, hizo la petición para elevar la sede valentina al rango de Metropolitana, categoria que le fue otorgada por el papa Inocencio VIII en 1492.

La estructura principal de la Catedral de Valencia se alzó entre

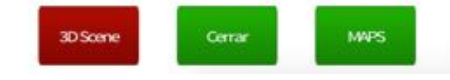

*Imagen'53:'Captura'de'pantalla'que'muestra'el' menú'desplegado'al'hacer'clic'sobre'un'punto'de' interés.'Se'muestra'al'usuario'una'breve'historia' del'edificio'/'monumento'y'un'menú'en'la'parte' inferior.*

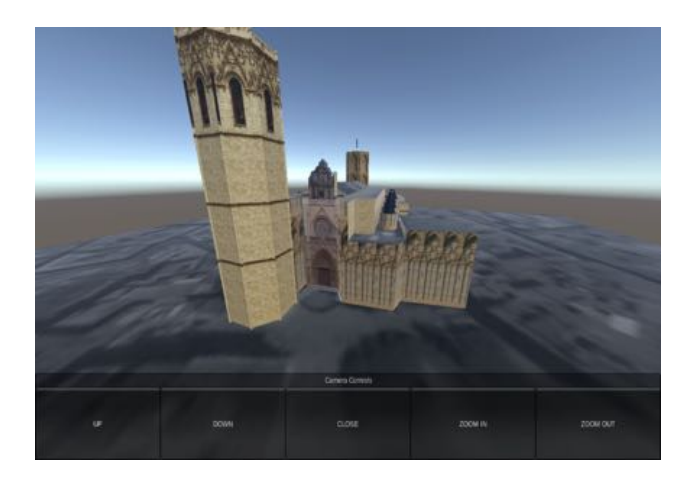

*Imagen'54:'Visualizador'del'proyecto'con'el'menú'de'cámara'en' la'parte'inferior.*

Para rotar de izquierda a derecha el modelo, el turista solo tiene que hacer clic o dejar pulsado el dedo sobre el modelo en la parte derecha o izquierda dependiendo de la dirección de rotación que desee. El resto de controles de cámara los tiene disponibles en la parte inferior tras mantener una pulsación larga ("Camera Controls") donde podrá alejar o acercar el zoom, subir y bajar la vista del modelo y cerrar la pantalla 3D Scene.

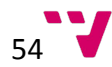

Con esta función, solucionamos la problemática número 4. Con la vista del modelo 3D el turista se puede hacer una idea más realista de cómo es el monumento y facilitar su localización visual.

Si pulsa "Close" sale de la pantalla y vuelve al menú del monumento con la historia (Imagen 53).

Si en esta ocasión el turista pulsa "Maps" se le abrirá directamente la aplicación "Google Maps" (ya instalada en su Smartphone o Tablet) mostrándole en el mapa el punto donde se sitúa el monumento, en este caso la Catedral de Valencia, con su dirección exacta y la posibilidad de crear una ruta (en el transporte que el usuario desee) para llegar al edificio desde el punto donde se encuentra el turista en ese momento (Imagen 7).

Si además el usuario hace clic sobre la Catedral de Valencia en la aplicación Google Maps, tendrá acceso a información, fotografías y al Street View (Imagen 56). Funcionalidades de la aplicación de Google que completan también las carencias del mapa impreso y que ayudan a visualizar cómo es el monumento, a trasladarse hasta él sin pérdida y que solucionan las problemáticas 3 y 4 planteadas en el punto anterior.

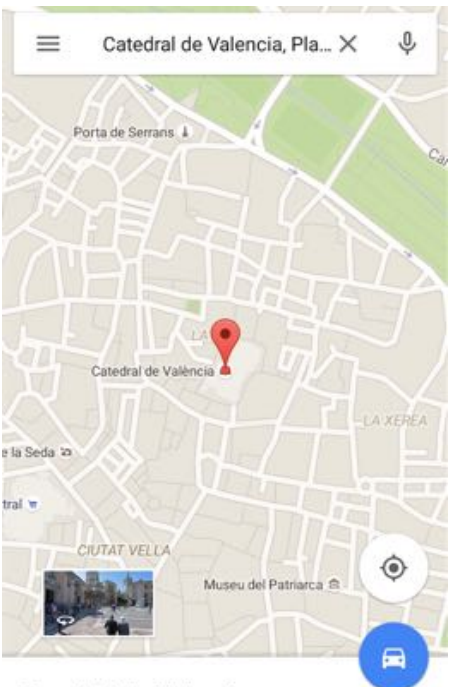

Catedral de Valencia Plaça de l'Almoina, s/n, 46003 Valènci...

**Imagen 55: Posición GPS Catedral de** *Valencia'visualizada'en'el'navegador'del' dispositivo.*

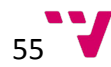

#### APP DE REALIDAD AUMENTADA PARA EDIFICIOS HISTÓRICOS DE VALENCIA

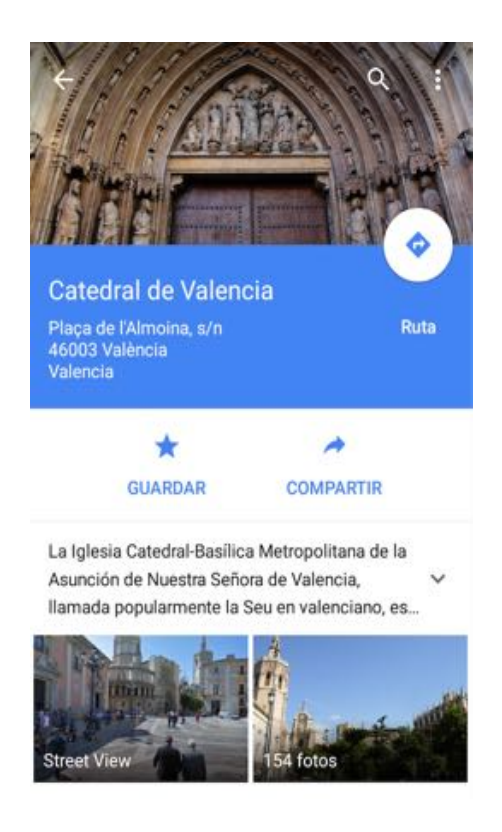

*Imagen'56:'Menú'Google'Maps'instalado'en'dispositivo'móvil.*

Para salir de la aplicación el turista pulsa el botón "Home" de su dispositivo móvil.

Llegados a este punto del caso práctico de uso, el turista tiene a su disposición los medios y la información necesaria para conocer y visitar los monumentos de Valencia de manera sencilla. Se han solventado los problemas previos a la implantación de la APP de Realidad Aumentada para Edificios Históricos de Valencia.

Esta APP es un modelo y/o base para posibles mejoras y evoluciones de la misma.

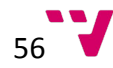

### VISITAS EDUCATIVAS Y VISITAS INDEPENDIENTES.

#### Introducción y problemática.

El principal caso de uso de esta aplicación es la visita de los edificios históricos de Valencia.!

Esto puede tener lugar por parte de turistas y por parte de ciudadanos residentes en valencia que quieran visitar sus propios monumentos.

En el punto anterior hemos tratado el caso de uso de un turista, en este plantearemos el caso de uso de visitas a edificios históricos por parte de valencianos/as, por ejemplo para fines educativos, como las visitas que realizan los colegios e institutos.

La problemática en este caso de uso es similar a la del turista, ya que no por vivir en Valencia las personas conocen los monumentos, situación geográfica, historia, etc.

Por lo que requieren la misma información que cualquier turista que visita Valencia.

La APP podría ser utilizada por profesores, alumnos y guías turísticos entre otros (actores) para enseñar o visitar los edificios históricos.

#### Caso de uso.

Supongamos que un profesor/a de instituto propone una salida/excursión al centro de Valencia para visitar con sus alumnos/as. El profesor se instala la APP de Realidad Aumentada para Edificios Históricos de Valencia en su dispositivo móvil y planea una ruta.

Ayudándose de la aplicación determina en qué lugar está cada edificio, traza una ruta y queda con los alumnos/as en un punto en concreto.

Durante la "ruta turística" el profesor explica a los alumnos la historia de cada edificio y muestra su modelo 3D, para que los alumnos puedan apreciar toda la arquitectura con detalle.

Repitiendo esta misma acción, visitan todos los monumentos que el profesor había planeado para su ruta. Todo transcurre con normalidad, no se han perdido por el camino ni les ha costado encontrar ningún edificio gracias a la APP.

Este mismo caso se puede repetir con alumnos de mayor edad y cada uno puede descargar en su dispositivo móvil la aplicación para, de forma independiente, realizar las visitas y disfrutar de todas las funcionalidades de la misma.

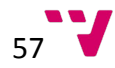

Otro caso de uso diferente sería, cualquier persona independiente, que decidiera visitar un edificio histórico en concreto y lo buscara utilizando la aplicación. Se desplazaría hasta él utilizando el enlace a Google Maps, lo localizaría visualmente gracias a las fotografías y modelo 3d y conocería su historia facilitada por la APP.

## CONCLUSIONES Y POSIBLES AMPLIACIONES

La aplicación desarrollada y analizada a lo largo de este proyecto permite resolver un problema actual sobre un marco establecido.

La problemática explicada con detalle en el apartado de Casos de Uso, demuestra que los medios actuales de información turísticos a los usuarios no son suficiente para poder informar a estos de toda la información relativa a monumentos y edificios históricos.

La alternativa que esta aplicación presenta es la utilización de una tecnología moderna como la Realidad Aumentada para informar a estos usuarios de una forma interactiva de la historia de los monumentos. O establecer una ruta para llegar al monumento deseado.

La utilización de esta aplicación además garantizaría un ahorro de papel considerable a los responsables de su fabricación y conllevaría además una acción ecológica muy positiva sobre la ciudad de Valencia, dado que casi todas las personas hoy disponen de un "Smartphone" o "Tablet" al alcance de la mano.

Otro punto a favor de la utilización de esta aplicación es que las personas pueden usarlo por si mismas sin tener que contratar guías turísticos, lo cual conlleva un ahorro de dinero adicional a los turistas.

La elaboración de este documento está destinada a la compresión del marco de trabajo del autor del proyecto final de carrera, así como definir una guía para su posterior desarrollo o ampliación si así se deseara.

Se ha explicado en detalle las tecnologías, herramientas y procedimientos usados, así como, las decisiones tomadas en las distintas etapas del desarrollo.

A continuación el autor del proyecto lista unas posibles ampliaciones que pueden servir de guía para completar este proyecto.

### • Localización GPS

Se podría añadir como ampliación futura el posicionamiento del usuario cuando se visualizan los puntos de interés, a través de localización GPS.

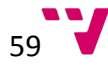

#### • Capas'

Se podría añadir una funcionalidad que permitiera visualizar capas a distintos niveles del plano que mostrará información relativa a los barrios y distritos de la ciudad.

#### • Mapa de Fallas

Una ampliación muy recomendada seria trabajar para desarrollar un mapa donde se sitúen las fallas y la información acerca de cada una.

#### • Reconocimiento de Edificios en 3D

Una funcionalidad de posible ampliación sería añadir el reconocimiento de formas 3D y así poder reconocer los edificios apuntados con el capturador y mostrar información relevante del mismo.

#### • Modelos 3D realistas

Se podría trabajar modelando más edificios históricos de la ciudad de Valencia dado que los modelos 3D usados en la aplicación son modelos bastante sencillos, y no existen de todos los edificios.

#### • Visualizador Interactivo con Giroscopio

Haciendo uso de los sensores del dispositivo móvil se podría visualizar los modelos 3D sin necesidad de la interacción del usuario con gestos.

#### • Filtro de puntos de interés.

En este caso los usuarios podrían filtrar los edificios/monumentos que desean visitar por distintas opciones: estilo... movimiento arquitectónico... fecha... popularidad…!etc.

### • Obtención' mejor' ruta' de' visualización' de' puntos' de' interés.'

Los usuarios pueden obtener la mejor ruta, que les permita visitar más puntos de interés, o distintas alternativas según sus prioridades.

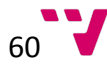

## BIBLIOGRAFIA'Y'RECURSOS'

1 http://ronaldazuma.com/publications.html [PDF: Azuma, Ronald T. A Survey of Augmented Reality. Presence: Teleoperators and Virtual Environments 6, 4 (August 1997)] (Consulta – 9/2015)

2 https://es.wikipedia.org/wiki/Ivan Sutherland [Biografía: Ivan Sutherland. Fuente: Wikipedia.]

3 https://es.wikipedia.org/wiki/Casco\_de\_realidad\_virtual [Definición visor realidad virtual. Fuente: Wikipedia.]

4 https://en.wikipedia.org/wiki/The Sword of Damocles (virtual reality) [Descripción: Invento de Ivan Sutherland y Bob Sproull sobre la Realidad Aumentada y Virtual haciendo uso de un HMD en 1968 en el MIT. Fuente: Wikipedia.]

**5** https://en.wikipedia.org/wiki/Wire-frame\_model [Descripción: Modelos alámbricos. Fuente: Wikipedia.]

6 http://ceet.unm.edu/about/people/thomas-caudell.html [Biografía: Página del profesor Thomas Caudell en la Universidad de Nuevo México.] (Consulta – 9/2015)

7 https://en.wikipedia.org/wiki/Louis\_B.\_Rosenberg [Biografía: Louis Rosenberg. Fuente: Wikipedia.]

8 http://engineering.columbia.edu/steven-k-feiner-augmenting-reality [Biografía: Steven K. Feiner y la Realidad Aumentada.] (Consulta – 9/2015)

9 http://ael.gatech.edu/lab/author/blair/ [Biografía de Blair MacIntyre.]

10 http://monet.cs.columbia.edu/projects/karma/karma.html [Descripción: Proyecto Karma (Knowledge-based Augmented Reality for Maintenance Assistance). http://graphics.cs.columbia.edu/project/](Consulta - 9/2015)

11 https://es.wikipedia.org/wiki/ARToolKit [Página Web: Proyecto ARToolkit.]

12 https://en.wikipedia.org/wiki/Head-up\_display [Descripción: Definición y ejemplos de HUDS.]

13 http://www.jamescamerononline.com/T2Complexity.htm [Descripción: Análisis de la Película Terminator 2 por su director James Cameron y el trasfondo del argumento.] (Consulta – 9/2015)

14 https://es.wikipedia.org/wiki/Frame [Definición de Frame.]

15 https://play.google.com/store/apps/details?id=com.wikitude&hl=es [Pagina web de tienda de APPs donde se encuentra "Wikitude."]

16 http://aumentada.blogspot.com.es/p/wikitude.html [Recurso web, análisis de APP "Wikitude".] (Consulta!– 9/2015)

17 http://espana.blog.nimbuzz.com/2010/04/28/realidad-aumentada-en-el-telefono-movil/ [Página web análisis de la Apps de Realidad Aumentada para dispositivos móviles.] (Consulta – 9/2015)

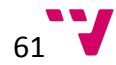

18 https://play.google.com/store/apps/details?id=com.layar&hl=es [Pagina web de tienda de APPs donde se encuentra "Layar".]

19 http://aumentada.blogspot.com.es/p/layar.html [Recurso Web, análisis de la APP "Layar".] (Consulta  $-9/2015$ 

20 https://play.google.com/store/apps/details?id=com.imascono.proyecto\_dibujar&hl=es [Página web de tienda de APPs donde se encuentra "Chromville".]

21 http://www.cromo.com.uy/no-es-magia-es-realidad-aumentada-n661213 [Análisis de la APP "Chromville".] (Consulta!– 9/2015)

22 http://www.learnar.org/ [Página web del proyecto "learnAR" donde se puede aprender sobre sus aplicaciones de Realidad Aumentada y utilizarlas de forma didáctica.]

23 http://creaconlaura.blogspot.com.es/2013/12/learnar-herramienta-de-aprendizaje-con.html [Análisis aplicación "learnAR"] (Consulta – 9/2015)

24 https://en.wikipedia.org/wiki/3D\_modeling [Definición de modelado 3d]

**25** ["Tema 4. Modelado Solido.pdf" Asignatura: Diseño Asistido por Computador. DISA. UPV © Eduardo Vendrell Vidal]

26 ["Tema 3. Modelado Geometrico.pdf" Asignatura: Diseño Asistido por Computador. DISA. UPV © Eduardo Vendrell Vidal]

27 ["Tema 5. Trazado de Rayos.pdf" Asignatura: Gráficos Por Computador. DSIC. UPV © Roberto Vivól

28 https://en.wikipedia.org/wiki/Collision\_detection [Definición de cómo funciona un detector de colisiones]

29 http://www.toptal.com/game/video-game-physics-part-i-an-introduction-to-rigid-body-dynamics [Descripción de cómo funciona un motor de físicas de videojuegos] (Consulta – 9/2015)

**30** http://www.turisvalencia.es/ [Página web oficial de la oficina de Turismo de Valencia.]

**31** https://unity3d.com/es [Página oficial de "Unity3D".]

32 https://www.qualcomm.com/products/vuforia [Página oficial de "Vuforia"]

33 https://www.blender.org/ [Página oficial de la herramienta de modelado "Blender"]

34 http://www.sketchup.com/es [Página oficial de "Google Sketchup"]

**35** https://en.wikipedia.org/wiki/FBX [Descripción del formato .FBX usado en el proyecto]

36 https://es.wikipedia.org/wiki/Base\_de\_datos\_orientada\_a\_objetos [Definición de las Bases de Datos orientadas a objetos.]

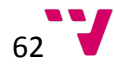

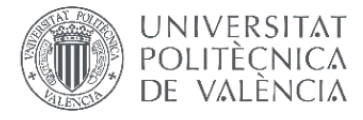

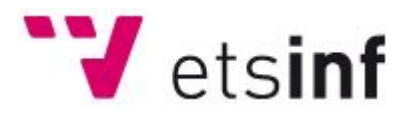

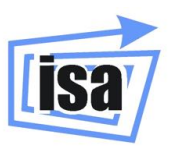

## AGRADECIMIENTOS'

Quisiera aprovechar estas líneas para valorar todos los conocimientos adquiridos a lo largo de estos años de carrera y agradecer a todas esas personas que han contribuido tanto de forma directa como indirecta en mis resultados para estar escribiendo lo que posiblemente sean mis últimas líneas como alumno de la carrera de Ingeniería Informática.

Han sido unos cuantos años, llenos de momentos difíciles, momentos de felicidad, tristeza, pero han sido posiblemente los años más importantes de mi vida.

Durante mi carrera he conocido a personas maravillosas, personas excelentes, personas únicas. Personas que han apostado por mí en los momentos más difíciles, cuando todo estaba perdido y pensaba que jamás podría terminar esta carrera.

Carrera que desde bien pequeño sabía que quería estudiar y donde quería estudiarla, y ese lugar no era otro que la "Facultad de Informática de Valencia".

Hoy, con 1 cambio de plan de estudios de por medio, cambios en la organización de la Facultad, cambio de nombre del centro donde estudiaba a "Escuela Técnica Superior de Informática" hoy, llega el día de la conclusión de mis estudios. Y llega el momento de mirar atrás y acordarme de tantos amigos, compañeros, profesores, alumnos y dedicarle este espacio para agradecerles todo.

Mención especial a Eduardo Vendrell Vidal, Director de la ETSINF, Director de este proyecto, responsable de mi afición por el 3D y profesor de asignaturas que me han otorgado los conocimientos para poder concluir mis estudios con el desarrollo de este proyecto.!

Gracias a la Oficina de Turismo de Valencia por su cesión de mapas sin los cuales no hubiera sido posible el desarrollo de este proyecto.

Gracias al profesor José Alberto Conejero Casares, por motivarme a continuar mis estudios cuando pensaba que la carrera podría conmigo.

Gracias a todos mis amigos y compañeros, y en especial a todos los compañeros de este último año de carrera.

Gracias a toda mi familia por apoyarme en los momentos difíciles, en especial a mis padres y mi hermano.

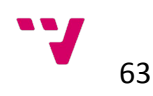

Pero en especial ¡Gracias a ti! Carolina, la persona que ha estado conmigo desde el principio, la persona que me ha ayudado a levantarme cuando he caído, la persona que se centraba en ayudarme por encima de todas las cosas. Gracias, por darme ánimos cuando más lo necesitaba, sin ti, no hubiese llegado donde estoy, sin ti, no sería quien soy. Doy gracias todos los días por haberte conocido en esta etapa de mi tan importante de mi vida y haberla podido compartir contigo.